## 0190479

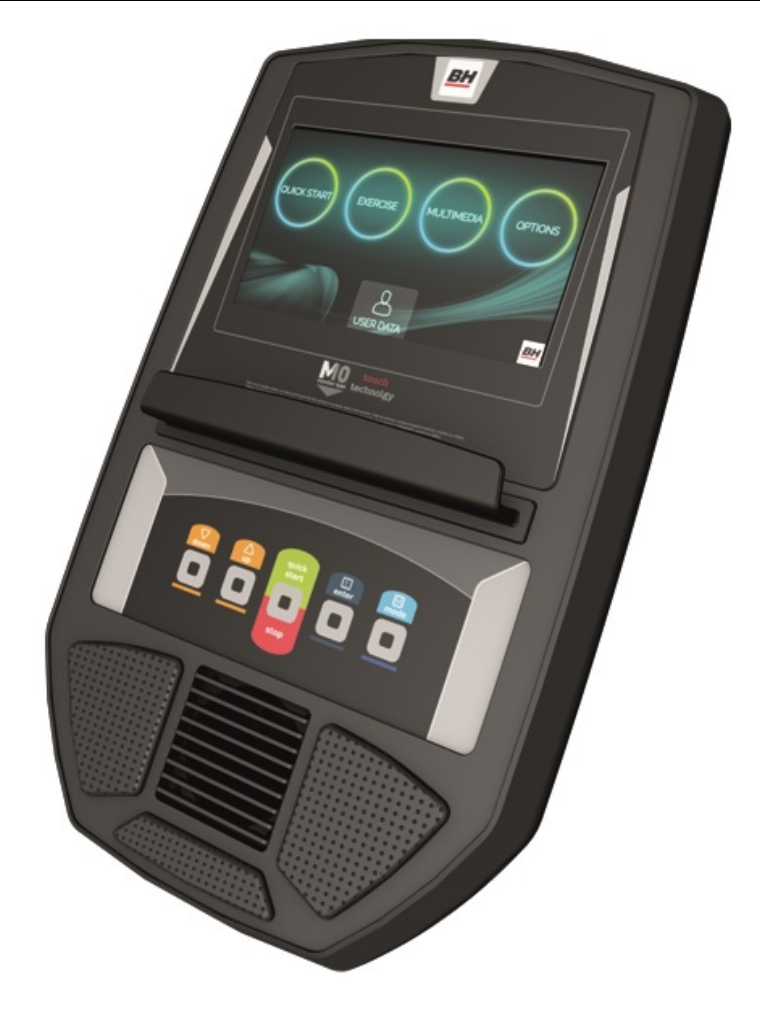

UNIDAD ELECTRÓNICA ELECTRONIC MONITOR UNITÉ ÉLECTRONIQUE ELEKTRONIKEINHEIT UNIDADE ELECTRÓNICA IMPIANTO ELETTRONICO ELEKTRONISCHER MONITOR

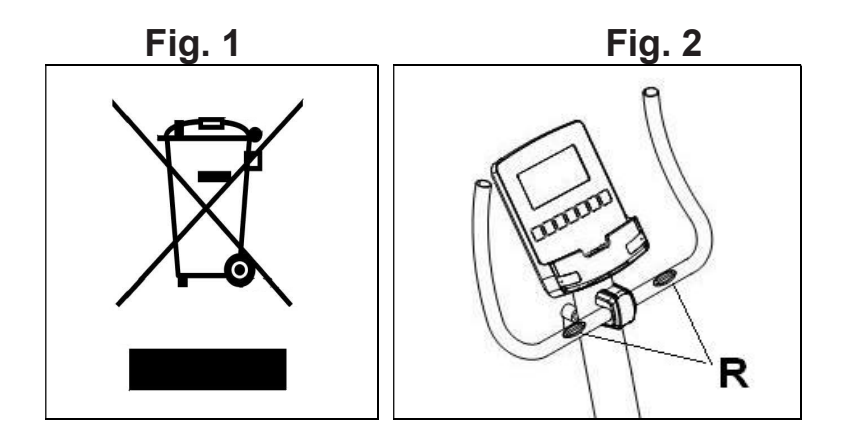

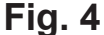

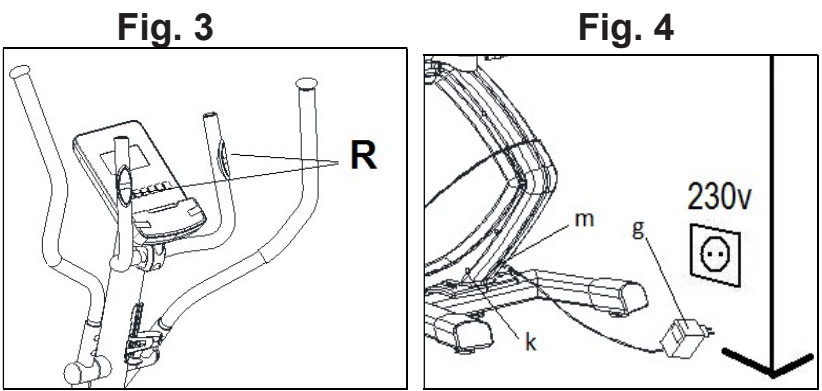

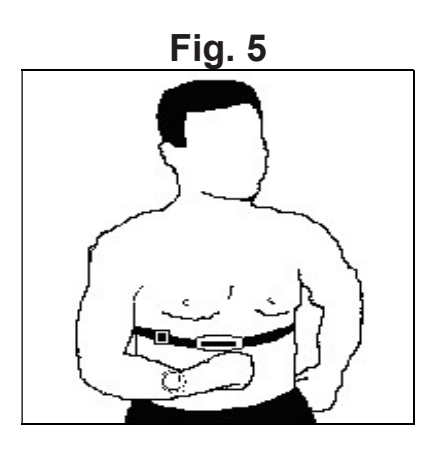

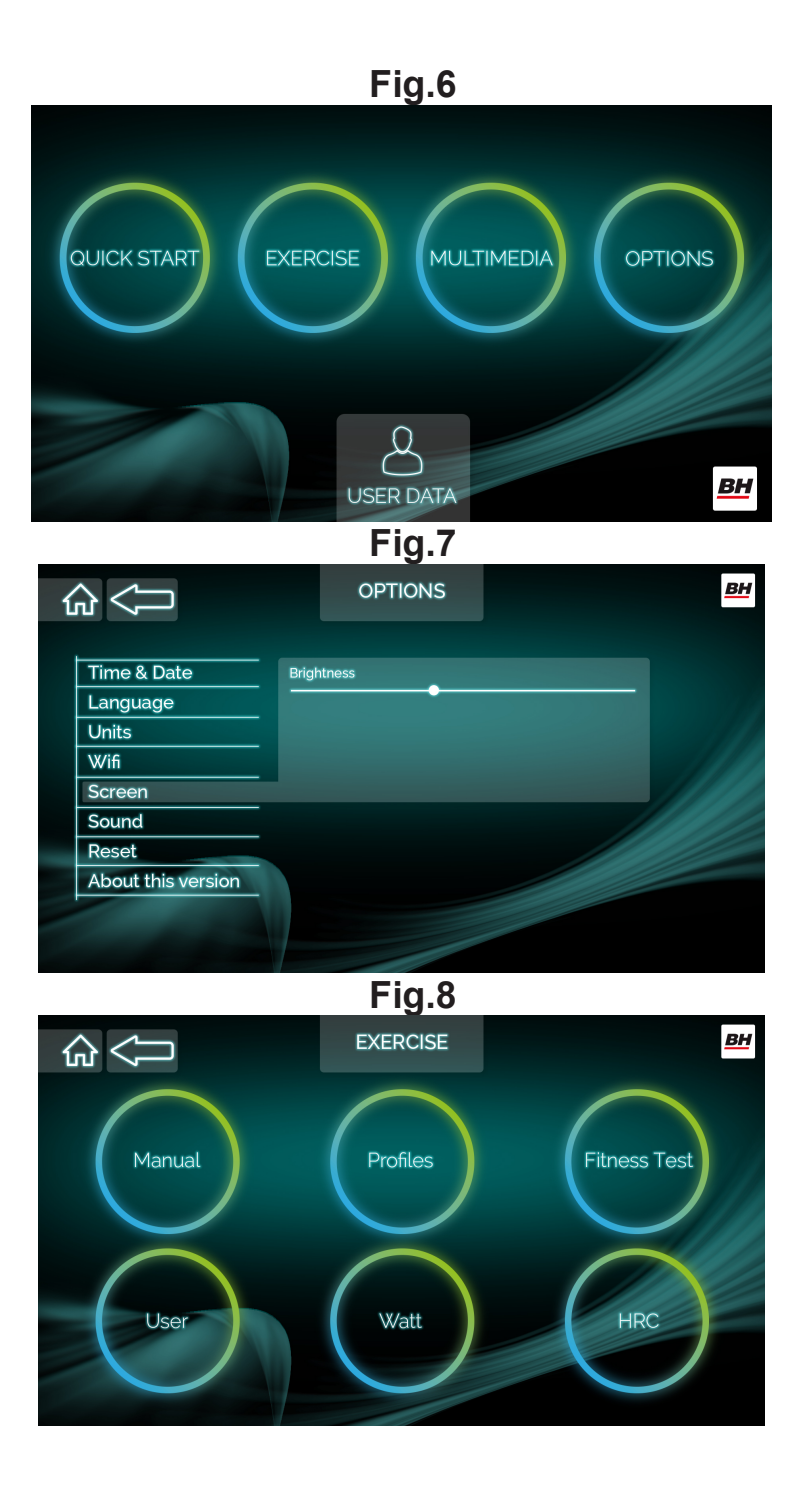

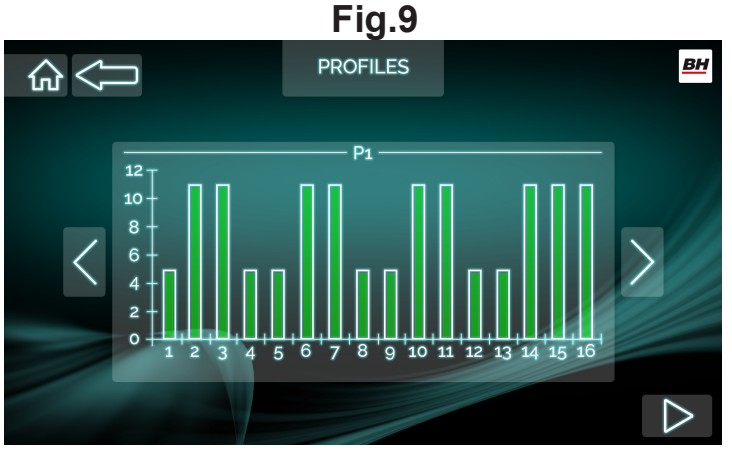

## Fig.10

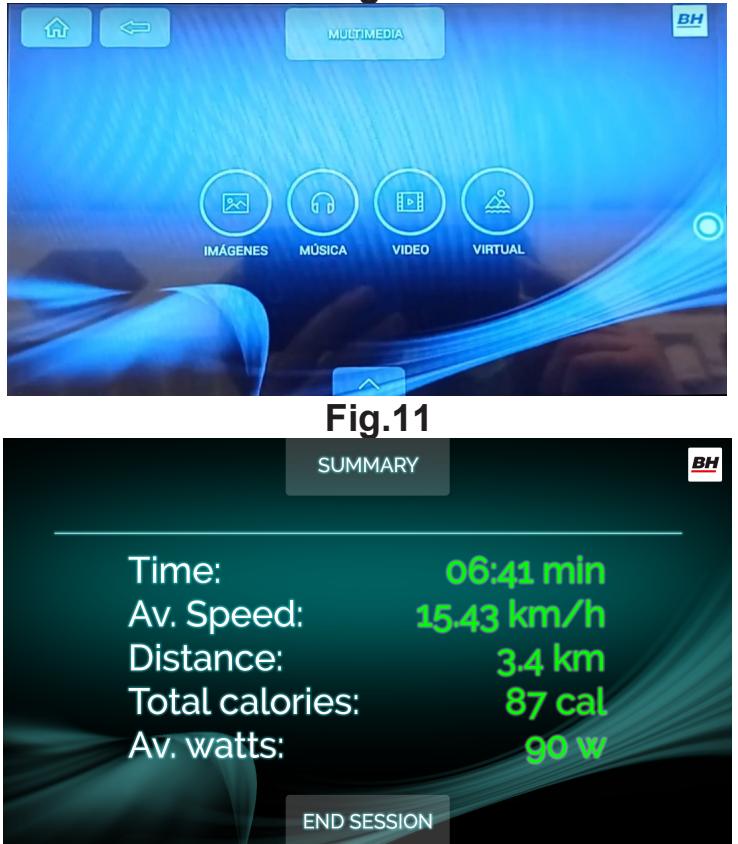

## l Español

## PUESTA EN MARCHA.-

Para poner en marcha el monitor en primer lugar tiene que enchufar el adaptador que se suministra con la máquina a un enchufe de corriente (220v.- 240v) y el terminal del adaptador a la clavija situada en la parte inferior trasera de la máquina (Fig 4).

La máquina se encenderá en la pantalla principal (Fig. 6).

Importante: Deposite los componentes electrónicos en contenedores especiales, Fig. 1.

## CAMBIO DE IDIOMA.-

En la pantalla principal pulse OPTIONS tocando directamente la pantalla y luego seleccione la opción de LANGUAGE, Fig.7. Seleccione el idioma deseado. Para volver a la pantalla principal pulse el icono HOME situado en la esquina superior izquierda, Fig.7.

## CAMBIO DE KILÓMETROS A MILLAS-

En la pantalla principal pulse OPTIONS tocando directamente la pantalla y luego seleccione la opción de UNITS, Fig.7. Seleccione la unidad métrica deseada. Para volver a la pantalla principal pulse el icono HOME situado en la esquina superior izquierda, Fig.7.

## AJUSTE DE LUMINOSIDAD DE PANTALLA.-

En la pantalla principal pulse OPTIONS tocando directamente la pantalla y luego seleccione la opción de SCREEN, Fig.7. Ajuste la luminosidad tocando directamente la barra en la pantalla. Para volver a la pantalla principal pulse el icono de casita situado en la esquina superior izquierda, Fig.7.

# **AJUSTE DE VOLUMEN.-**<br>En la pantalla principal

En la pantalla principal pulse OPTIONS tocando directamente la pantalla y luego seleccione la opción de SOUND, Fig.7. Ajuste el volumen tocando directamente la barra en la pantalla. Para volver a la pantalla principal pulse el icono HOME situado en la esquina superior izquierda, Fig.7.

## VENTILADOR.-

directamente.

Pulse la tecla FAN para encender el ventilador. Pulsando nuevamente la tecla FAN el ventilador se apagará.

## FUNCIONES DEL MONITOR.-

Este monitor dispone de seis teclas: DOWN, UP, QUICK START/ STOP, ENTER, MODE, FAN. En la pantalla se muestra el nivel del programa que haya elegido. En la parte izquierda del display le indica la VELOCIDAD, las CALORIAS y los WATIOS. En la parte derecha se muestra el TIEMPO, la DISTANCIA y el PULSO.

Este monitor dispone también de 1<br>programa manual; 12 programas programa manual; 12 predefinidos; 1 programa de usuario; 1 test de fitness; 1 programa de watios y 3 programas de control de ritmo cardiaco. Pulse el botón QUICK START para iniciar el ejercicio en función manual Una vez comenzado el ejercicio usted puede variar la resistencia de frenada pulsando las teclas UP▲/DOWN▼.

Puede parar el ejercicio pulsando PAUSE en la pantalla. Para volver a la sesión de ejercicio pulse RESUME. Para terminar el ejercicio pulse STOP. En la pantalla se mostrará el resumen del ejercicio, Fig. 11. Para ir a la<br>pantalla principal pulse END principal pulse END SESSION.

Nota: No se puede realizar más de un ejercicio simultáneamente. Si un ejercicio está activo, las teclas QUICK START y EXERCISE mostrarán la gráfica del ejercicio en curso. Para realizar otro ejercicio pulse STOP, luego RESUME y seleccione el ejercicio nuevo.

## FUNCION MANUAL.-

Estando en la pantalla principal, Fig.6 pulse EXERCISE para entrar en la pantalla de selección de programa, Fig.8. Para seleccionar el programa manual pulse MANUAL. Pulse el  $\log$  icono  $\sum$ situado en la esquina inferior derecha para iniciar el ejercicio y con las teclas UP▲/DOWN▼ suba o baje la resistencia del ejercicio, teniendo 24 niveles de frenada.

### Programación de tiempo.-

Tras seleccionar el programa MANUAL puede programar el tiempo de su ejercicio (5-99 Minutos) tocando la barra en la pantalla o pulsadno las teclas UP▲/DOWN▼.

Seleccione el tiempo y pulse el icono

 para comenzar el ejercicio. El tiempo irá disminuyendo hasta alcanzar el valor "cero".

### Programación de la distancia.-

Si tras seleccionar la función MANUAL pulsa el icono > podrá programar la distancia (5- 99 Km) tocando la barra en la pantalla o pulsadno las teclas UP▲/DOWN▼.

Seleccione la distancia y pulse el

 $\log_{10}$  para comenzar el ejercicio. La distancia ira disminuyendo hasta alcanzar el valor «cero».

### Programación de las calorías.-

Si tras seleccionar la función MANUAL pulsa el icono > dos veces podrá programar las calorías (50 - 990 Cal.) tocando la barra en la pantalla o pulsadno las teclas UP▲/DOWN▼. Seleccione las calorías y pulse el  $\log_{10}$  para comenzar el ejercicio. Las calorías disminuirán hasta alcanzar el valor "cero".

## FUNCIÓN PROGRAMAS.-

Estando en la pantalla principal, Fig.6 pulse EXERCISE para entrar en la pantalla de selección de programa, Fig.8. Para seleccionar el programa predefinido pulse PROFILES. Pulse los iconos > < para seleccionar el gráfico de programa (1-12) que desee para hacer su ejercicio (Fig.9) y pulse

el icono  $\triangleright$  para programar el tiempo

del ejercicio. Pulse el icono  $\triangleright$  para comenzar el ejercicio.

Una vez comenzado el ejercicio usted puede variar la resistencia de frenada pulsando las teclas UP▲/DOWN▼.

## TEST DE FITNESS.-

Estando en la pantalla principal, Fig.6 pulse EXERCISE para entrar en la pantalla de selección de programa, Fig.8. Para seleccionar el programa Test de Fitness pulse FITNESS TEST. Seleccione el sexo, la edad, la altura y el peso tocando directamente la

pantalla. Pulse el icono  $\triangleright$  para iniciar el test.

El usuario deberá correr durante 8 minutos la mayor distancia en Km posible. Cuando termine este tiempo, el electrónico calcula y valoriza la diferencia y la nota de su estado de forma aparecerá en la pantalla: «F1, F2,..., F5, F6»; siendo «F1» el mejor (estado de forma: «Excelente») y «F6» el peor (estado de forma: «Muy Deficiente»).

## PROGRAMA DE USUARIO.-

Estando en la pantalla principal, Fig.6 pulse EXERCISE para entrar en la pantalla de selección de programa, Fig.8. Para seleccionar el programa de usuario pulse USER.

Seleccione el nivel deseado para cada escala de las 16 tocando directamente

la pantalla. Pulse el icono  $\triangleright$  para programar el tiempo del ejercicio.

Pulse el icono  $\triangleright$  para comenzar el ejercicio.

## PROGRAMA DE WATIOS CONSTANTES.-

Estando en la pantalla principal, Fig.6 pulse EXERCISE para entrar en la pantalla de selección de programa, Fig.8. Para seleccionar el programa de watios pulse WATT. Pulsando las teclas UP▲/DOWN▼ o tocando directamente la pantalla puede programar los watios de su ejercicio (50 - 280 Watt.)

El nivel de esfuerzo del ejercicio se autoajustará en función de la velocidad y los watios seleccionados.

Pulse el icono  $\triangleright$  para programar el tiempo del ejercicio. Pulse el icono

 $\triangleright$  para comenzar el ejercicio.

## PROGRAMAS DEL CONTROL DEL RITMO CARDIACO.-

Estando en la pantalla principal, Fig.6 pulse EXERCISE para entrar en la pantalla de selección de programa, Fig.8. Para seleccionar el programa del control del ritmo cardiaco pulse HRC. Seleccione la edad tocando directamente la barra en la pantalla, después seleccione la opción deseada (90%, 80%, 65%) y pulse NEXT para programar el tiempo del

ejercicio. Pulse el icono  $\triangleright$  para comenzar el ejercicio.

Las opciones (90%, 80%, 65%) indican el porcentaje respecto al pulso cardiaco máximo (220-edad). El nivel de frenada se ajustará automáticamente de acuerdo al valor de pulso seleccionado. Si el valor de pulso está por debajo del valor objetivo, la frenada aumentará un nivel cada 30 segundos hasta llegar al máximo de 24.

Si el valor de pulso está por encima del valor objetivo la frenada disminuirá un nivel cada 15 segundos hasta llegar al mínimo de 1..

En estos programas tienen que estar las manos colocadas en los sensores de pulso (R) o puesta la banda de pecho.

## MULTIMEDIA.-

En el menú principal (Fig.6) pulse MULTIMEDIA para acceder a las aplicaciones multimedia. Fig. 10.

Inserte un dispositivo USB con archivos de música para reproducirlos.

Para conectarse primero a una conexión WIFI pulse OPTIONS en la pantalla principal (Fig. 6) y luego seleccione la opción de WIFI, Fig.7.

Para acceder a MULTIMEDIA durante su sesión de ejercicio pulse el icono

del círculo  $\bigcup$  situado en la parte derecha de la pantalla y luego pulse el icono de MEDIA. Para volver a la pantalla del ejercicio pulse el icono del

 $c$ írculo  $\bigcirc$ , luego pulse el icono HOME y después QUICK START o EXERCISE.

Si durante el ejercicio necesita acceder al menú OPTIONS (por ejemplo para ajustar el volumen) puede hacerlo pulsando el icono del

 $c$ írculo  $\bullet$ , luego HOME, luego OPTIONS.

## INSTRUCCIONES - USO DEL HAND-GRIP MEDICION DE PULSO.-

### PULSO Hand-grip.

El pulso de este modelo se mide colocando ambas manos en los sensores (R), que están puestos en el manillar como se indica en la Fig.2 y Fig 3.

La medida de pulso aparece después de unos segundos.

Si no tiene colocadas ambas manos correctamente, el pulso no funciona.

### PULSO TELEMÉTRICO.

El monitor esta equipado para recibir las señales del sistema telemétrico de captación de pulso.

El sistema se compone de un receptor (D) y de un transmisor (banda de pecho no incluida) Fig.5.

Este sistema de pulso telemétrico prevalece sobre el sistema de pulso de Hand-Grip cuando se estan usando conjuntamente.

Ver libro de instrucciones de pulso telemétrico.

## GUÍA DE PROBLEMAS.-

Problema: Se enciende el display y sólo funciona la función de Tiempo Solución:

a.-Compruebe si el cable de conexión está conectado.

Problema: Si algún segmento de alguna función no se enciende o si se producen indicaciones erróneas en alguna función.

### Solución:

a.- Desconecte la conexión a 230V durante 15 segundos y vuelva a conectarlo.

b.-Si el paso anterior no le ayuda, reemplace el monitor electrónico.

### **Transformador**

Problema: No se enciende el monitor. Solución:

a.-Compruebe la conexión a 230V.

b.-Compruebe la conexión de salida del transformador, a la máquina.

c.-Compruebe la conexión de los cables del tubo remo.

Evite que le dé a su monitor electrónico la luz directa del sol, pues se puede estropear la pantalla del cristal líquido. No lo exponga tampoco al agua ni a golpes.

Para cualquier consulta, no dude en<br>ponerse en contacto con el en contacto (S.A.T).Servicio de Asistencia Técnica, llamando al teléfono de atención al cliente (ver página final del presente manual).

BH SE RESERVA EL DERECHO A MODIFICAR LAS ESPECIFICACIO-NES DE SUS PRODUCTOS SIN PREVIO AVISO.

## English

## STARTING.-

To switch the monitor on first plug the adapter, supplied with the machine, into the mains socket (220 V – 240 V) and the jack on the adapter into the socket at the bottom of the machine (Fig. 4).

The machine will turn on on the main screen (Fig. 6).

Important: Deposit electronic components in special containers, Fig.1.

## CHANGING LANGUAGE.-

On the main screen click on OPTIONS, then select the option LANGUAGE, Fig. 7. Choose the language that you wish. For return to main screen click on the icon HOME in the upper left corner, Fig.7.

## CHANGING FROM KILOMETRES TO MILES.-

On the main screen click on OPTIONS, then select the option UNITS, Fig. 7. Choose the unit that you wish. For return to main screen click on the icon HOME in the upper left corner, Fig.7.

## SCREEN BRIGHTNESS ADJUSTMENT.-

On the main screen click on OPTIONS, then select the option SCREEN, Fig. 7. Adjust the brightness by touching directly the bar on the screen. For return to main screen click on the icon HOME in the upper left corner, Fig.7.

## VOLUME ADJUSTMENT.-

On the main screen click on OPTIONS, then select the option SOUND, Fig. 7. Adjust the volume by touching directly the bar on the screen. For return to main screen click on the icon HOME in the upper left corner, Fig.7.

## FAN.-

If you wish to turn on the FAN press the key FAN. For turn it off press the key again.

## MONITOR FUNCTIONS.-

This electronic unit has six function keys: DOWN, UP, QUICK START/ STOP, ENTER, MODE, FAN. The screen will display the selected program level. On the left side of the screen you can see the SPEED, the CALORIES and the WATTS. On the right side you can see the TIME, the DISTANCE and the PULSE RATE.

This monitor also has 1 manual program, 12 pre-set exertion level programs, 1 Fitness test, 1 user defined program, 1 watt program and 3 Heart Rate Control programs.

Pressing the QUICK START key will begin directly in manual mode.

You can vary the exertion level during the exercise by pressing the UP▲/DOWN▼ keys.

If you ckick on PAUSE during the exercise you will pause the training. For return to the exercise session click on RESUME.

To stop the exercise click on STOP. The display will show the summary of the exercise session, Fig.11. To go to the main screen click on END

### **SESSION**

Note: You can not perform more than one exercise simultaneously. If an exercise is active, the QUICK START and EXERCISE keys will display the values of the current exercise. To perform another exercise press STOP, then RESUME and then select the new exercise.

## MANUAL FUNCTION.-

Click on EXERCISE on the main screen (Fig.6) and you will enter the program selection screen (Fig.8). Click on MANUAL to select manual program.

Click on the icon  $\triangleright$  in the lower right corner to start the exercise and use the UP▲/DOWN▼ keys to increase or decrease the exertion level. There are 24 exertion levels.

### Programming a time limit.-

After selecting manual mode you can program a time limit for the exercise (between 5-99 minutes) by touching directly the bar on the screen or by pressing the UP▲/DOWN▼ keys.

Select the time and click on the icon

 to begin the exercise. The time will begin to count down until it reaches zero.

### Programming a distance limit.-

If, after selecting manual mode, you click on the icon > you can program a distance for your exercise (between 5–99 km) by touching directly the bar on the screen or by pressing the UP▲/DOWN▼ keys.

Select the distance and click on the  $\sum$  to begin the exercise.

The distance will begin to count down

until it reaches zero.

Programming a calorie limit.-

If, after selecting manual mode, you click on the icon > twice you can program the calories for the exercise (between 50-990 Cal.) by touching directly the bar on the screen or by pressing the UP▲/DOWN▼ keys.

Select the calories and click on the

 $\sum$  to begin the exercise.

The calories will begin to count down until they reach zero.

## PROGRAM FUNCTION.-

Click on EXERCISE on the main screen (Fig.6) and you will enter the program selection screen (Fig.8). Click on PROFILES to select a pre-set program.

Click on the icons  $>$  < to select the program graph (1-12) that you wish to use (Fig.9) and then click on the icon

to program a time limit. Click on

the icon  $\triangleright$  to begin the exercise.

You can vary the exertion level during the exercise by pressing the UP▲/DOWN▼ keys.

## FITNESS TEST.-

Click on EXERCISE on the main screen (Fig.6) and you will enter the program selection screen (Fig.8). Click on FITNESS TEST to select this program.

Select sex, age, height and weight by touching directly the screen. Click on

the icon  $\triangleright$  to begin the test..

The user has to travel the greatest distance possible in 8 minutes.

When the time is up, the electronic device will work out the difference and your fitness rating will be displayed up on the screen: «F1, F2,..., F5, F6»; where «F1» is the best (fitness «Excellent») and «F6» the worst (fitness «Very Poor»).

## USER PROGRAM.-

Click on EXERCISE on the main screen (Fig.6) and you will enter the program selection screen (Fig.8). Click on USER to select this program. Select the desired level for each stage

(there are 16 stages) by touching the

screen. Click on the icon  $\triangleright$  to program a time limit. Click on the icon

to begin the exercise.

## STEADY WATT RATE PROGRAM.-

Click on EXERCISE on the main screen (Fig.6) and you will enter the program selection screen (Fig.8). Click on WATT to select this program.

By pressing the UP▲/DOWN▼keys or by touching the screen you can program the watts to produce for the exercise (50-280 Watt.).

The exertion level for the exercise is self adjusting based on the speed and number of watts selected.

Click on the icon  $\triangleright$  to program a

time limit. Click on the icon  $\triangleright$ begin the exercise.

## HEART RATE CONTROL PROGRAMS.-

Click on EXERCISE on the main screen (Fig.6) and you will enter the program selection screen (Fig.8). Click on HRC to select one of the heart rate control programs.

Select the age by touching the bar on the screen, then select one of the options (90%, 80% 65%) and click on NEXT to program a time limit. Click on

the icon  $\triangleright$  to begin the exercise.

The options (90%, 80%, 65%) represent the percentage with respect to maximum heart rate (220-age). The exertion level will adjust automatically in accordance with the selected heart rate value. If the pulse rate is below the target value then the exertion setting will increase by one level every 30 seconds until it reaches the maximum 24.

If the pulse rate is above the target value the exertion setting will reduce by one level every 15 seconds until it reaches the minimum 1.

Your hands must be placed on the pulse sensors (R) when using these programs or you have to wear the chest band.

### MULTIMEDIA.-

In the main menu (Fig.6) click on MULTIMEDIA to access multimedia applications. Fig. 10.

Insert a USB device with music files to play them.

To connect to a WIFI connection click on OPTIONS, then select the option WIFI, Fig.6.

To access Multimedia during the

exercise click on the icon  $\bigcup$  on the right side of the display and then click on MEDIA. To return to the exercise

screen click on the icon  $\vee$  then click on the icon HOME and then click on QUICK START or EXERCISE.

If you wish to access the menu Options during the exercise (to adjust the volume for example) just click on

the icon  $\bigcup$ , then HOME and then OPTIONS.

## PULSE MEASUREMENT INSTRUCTIONS – USE.-

### PULSE Hand-grip.

On this model the pulse rate is measured by placing both hands on the sensors (R), located on the handlebar, as shown in Fig.2 and Fig 3.

After a few seconds a heart rate reading will be displayed.

If both hands are not placed correctly then the pulse function will not work.

### TELEMETRIC PULSE RATE.

The monitor is equipped to receive signals from a telemetric pulse measurement system.

The system comprises of a receiver (D) and a transmitter (chest band not included) Fig.5.

This telemetric pulse rate system takes precedence over the Handgrip pulse rate system when both are used together.

(See telemetric pulse rate instruction book).

## TROUBLESHOOTING GUIDE.

Problem: The display comes on but only the Time function works.

### Solution:

a.- Make sure that the connection cable is connected.

Problem: Display segments of a function read-out are not visible or error messages for a particular function appear.

### Solution:

a.- Unplug it from the 230 V mains socket for 15 seconds and then plug it back in.

b.- If the above steps do not help then replace the electronic monitor.

### Adaptor

Problem: The monitor does not switch on.

### Solution:

a.- Check the 230 V mains connection

b.- Check the output connection from the transformer to the machine

c.- Check the cable connections for the main post.

Avoid leaving the electronic monitor in direct sunlight as this might damage the liquid crystal display. Similarly, do not expose it to water or knocks.

Do not hesitate to get touch with the Technical Assistance Service if you have any queries by phoning customer services (see last page in manual)

### BH RESERVES THE RIGHT TO MODIFY THE SPECIFICATIONS OF ITS PRODUCTS WITHOUT PRIOR **NOTICE**

## Français

## MISE EN MARCHE.-

Pour mettre en marche le moniteur brancher d'abord l'adaptateur fourni avec la machine, dans une prise de courant (220 v.- 240 v) et le connecteur de l'adaptateur à la fiche qui se trouve en-bas derrière la machine (Fig. 4).

La machine s'allumera sur l'écran principal (Fig.6).

Remarque importante : Les composants électroniques hors d'usage doivent être déposés dans des conteneurs spécialement prévus à cet effet. Fig.1.

## CHANGEMENT DE LANGUE.-

Sur l'écran principal appuyez sur OPTIONS en pressant directement l'écran puis sélectionnez l'option LANGUAGE, Fig.7.Choisissez la langue désirée. Pour revenir au menu principal, appuyez sur l'icone HOME situé dans le coin supérieur gauche, Fig.7.

## CHANGEMENT KILOMETRES A MILES.-

A partir de l'écran principal appuyez sur OPTIONS en appuyant directement sur l'écran puis sélectionnez l'option UNITS, Fig.7. Choisissez l'unité métrique souhaitée. Pour revenir à l'écran principal appuyz sur l'icone HOME situé dans le coin supérieur gauche Fig.7.

## REGLAGE LUMINOSITE ECRAN.-

A partir de l'écran principal appuyez sur OPTIONS en appuyant directement sur l'écran, puis choisissez l'option SCREEN, Fig.7.Réglez la luminosité en touchant directement la barre de l'écran. Pour revenir à l'écran principal, appuyez sur l'icone "Petite case" situé dans le coin supérieur gauche Fig.7.

## REGLAGE DU VOLUME.-

A partir de l'écran principal appuyez<br>sur OPTIONS en touchant OPTIONS directement l'écran, puis choisissez l'option SOUND, Fig.7. Réglez le volumen en touchant directement la barre sur l'écran. Pour revenir au menu principal, appuyez sur l'icone HOME situé dans le coin supérieur gauche Fig.7.

## VENTILATEUR.-

Appuyez sur la touche FAN pour metre en route le ventilateur. En appuyant à nouveau sur la même touche, le ventilateur s'arrêtera.

## FONCTIONS DU MONITEUR.-

Ce moniteur dispose de 6 touches: DOWN, UP, QUICK START/ STOP, ENTER, MODE, FAN. Sur l'écran vous voyez le niveau du programme que vous avez choisi. Sur la partie gauche du display, vous pouvez voir la VITESSE, les CALORIES ainsi que les WATTS. Sur la partie droite, vous verrez le TEMPS, la DISTANCE et la FREQUENCE CARDIAQUE.

Ce moniteur dispose également d'un programme manuel, de 12 programmes prédéfinis des niveaux de freinage, d'un programme d'utilisateur, de 3 programmes pour le contrôle de la fréquence cardiaque, d'un test de fitness.

En appuyant sur la clé directement QUICK START débutera en mode manuel.

Après avoir commencé l'exercice, vous pouvez modifier la résistance de freinage en appuyant sur les touches UP▲/DOWN▼.Vous pouvez arrêter l'exercice en appuyant sur PAUSE sur l'écran. Pour revenir à l'exercice. appuyez sur RESUME. Pour terminer l'exercice appuyez sur STOP. Sur l'écran vous pourrez voir un résumé de l'exercice, Fig. 11. Pour revenir à l'écran principal appuyez sur END **SESSION.** 

Remarque: On ne peut réaliser plus d'un exercice simultanément. Si un exercice est actif, les touches QUICK START et EXERCISE montreront le graphisme de l'exercice en cours. Pour réaliser un autre exercice appuyez sur STOP, puis RESUME et choisissez le nouvel exercice.

## FONCTION MANUELLE.-

Une fois sur l'écran principal, FIG 6, appuyez sur EXERCICE pour acceder à l'écran de sélection de programmes, Fig.8. Pour sélectionner le programme manuel, appuyez sur MANUAL. Appuyez sur l'icone  $\triangleright$  situé dans le coin inférieur droit pour démarrer l'exercice et avec les touches UP▲/DOWN▼ vous augmentez ou diminuez la résistance de l'exercice avec 24 niveaux de freinage différents.

### Programmation de la durée.-

Après avoir sélectionner le programme MANUAL, vous pouvez programmer la durée de l'exercice (5- 99 Minutes) en appuyant sur la barre de l'écran ou en appuyant sur les touches UP▲/DOWN▼.

Choisissez la durée et appuyez sur

 $l'icone$  pour débuter votre exercice. La durée diminuera jusqu'à atteindre la valeur "Zero".

### Programmation de la distance.-

Après avoir sélectionner la fonction MANUEL, appuyez sur l'icone > et vous pourrez programmer la distance (5- 99 Km) en appuyant sur la barre de l'écran ou en faisant défiler les touches UP▲/DOWN▼.

Choisissez la distance et appuyez sur

 $l'icone$  pour démarrer l'exercice. La distance ira en diminuant jusqu'à atteindre la valeur «Zero».

### Programmation des calories.-

Après avoir sélectionner la fonction MANUAL, appuyez sur l'icone > deux fois et vous pourrez programmer les calories (50 - 990 Cal.) en appuyant sur la barre de l'écran ou en appuyant sur les touches UP▲/DOWN▼. Choisissez les calories et appuyez sur

 $\log P$  pour débuter l'exercice. Les calories diminueront jusqu'à atteindre la valeur "Zero".

## FONCTION PROGRAMMES.-

Une fois sur l'écran principal, Fig.6, appuyez sur EXERCISE pour entrer<br>sur l'écran de sélection de sur l'écran de sélection de programmes, Fig.8. Pour sélectionner le pogramme pré-défini, appuyez sur PROFILES. Appuyez sur les icones > < pour sélectionner le profil du programme (1-12) que vous souhaitez pour votre exercice (Fig.9) et appuyez

sur l'icone  $\triangleright$  pour programmer la durée de l'exercice.

Appuyez sur l'icone  $\triangleright$  pour démarrer l'exercice.

Une fois démarré votre entraînement, vous pouvez modifier la résistance de freinage en appuyant sur les touches UP▲/DOWN▼.

## TEST DE FITNESS.-

Une fois sur l'écran principal, Fig.6, appuyez sur EXERCISE pour acceder à l'écran de sélection de progamme, Fig.8. Pour choisir le programme "Test de Fitness", appuyez sur FITNESS TEST. Choisissez le sexe, l'âge, la hauteur et le poids par accès direct

sur l'écran. Appuyez sur l'icone pour démarrer le test.

L'utilisateur devra parcourir en 8 minutes la plus longue distance possible. À la fin de cette 8 minutes, l'électronique calcule et évalue la différence et la note de votre forme physique est affichée à l'écran :«F1, F2,..., F5, F6»; «F1» étant le meilleur (état de forme: «Excellent») et «F6» le pire (état de forme: insuffisant»).

## PROGRAMMES UTILISATEUR.-

Une fois sur l'écran principal, Fig.6, appuyez sur EXERCISE pour accèder à l'écran de sélection de programmes, Fig.8. Pour sélectionner le programme utilisateur, appuyez sur USER.

Choisissez le niveau souhaité pour chacun des 16 existants en appuyant directement sur l'écran. Appuyez sur

l'icone  $\triangleright$  afin de programmer la durée de l'exercice. Appuyez sur  $l'$ icone  $\triangleright$  pour démarrer l'exercice.

## PROGRAMME WATTS CONSTANTS.-

Une fois sur l'écran principal, Fig.6, appuyez sur EXERCISE pour acceder à l'écran de sélection de programmes Fig.8. Pour sélectionner le programme de Watts, appuyez sur WATT. En<br>faisant défiler les touches faisant défiler les touches UP▲/DOWN▼ ou en appuyant directement sur l'écran, vous pouvez programmer les watts de votre  $excice (50 - 280 Watts.)$ 

Le niveau de l'effort de l'exercice se réglera automatiquement d'après la vitesse et les watts sélectionnés.

Appuyez sur l'icone  $\triangleright$  pour programmer la durée de l'exercice. Appuyez sur l'icone  $\triangleright$  pour démarrer l'exercice.

### PROGRAMMES POUR LE CONTROLE DE LA FREQUENCE CARDIAQUE.-

Une fois sur l'écran principal, Fig.6, appuyez sur EXERCISE pour entrer sur l'écran de sélection de programme Fig.8. Pour sélectionner le programme de contrôle de rythme cardiaque, appuyez sur HRC. Selectionnez l'âge en appuyant directement sur la barre de l'écran, puis choisissez l'option souhaitée (90%, 80%, 65%) et enfin appuyez sur NEXT pour programmer la durée de l'exercice. Appuyez sur

 $l$ 'icone  $\triangleright$  pour démarrer l'exercice. Les options (90%, 80%, 65%) indiquent le pourcentage par rapport à la fréquence cardiaque maximale (220-âge). Le niveau de freinage se réglera automatiquement selon la valeur de fréquence cardiaque choisie.

Si la valeur de la fréquence cardiaque est en-dessous de l'objectif recherché, la résistance augmentera d'1 niveau toutes les 30 secondes pour arriver au máximum de 24.

Si la valeur de la fréquence cardiaque est au-dessus de l'objectif recherché, la résistance diminuera d'1 niveau toutes les 15 secondes pour arriver au mínimum de 1.

Pour réaliser ces programmes, vous devez avoir les mains positionnés sur les détecteurs de fréquence cardiaque (R) ou à l'aide de la ceinture thoracique.

## MULTIMEDIA.-

Sur le menu principal (Fig.6) appuyez sur MULTIMEDIA pour accéder aux applications multimédias. Fig. 10.

Insérez un dispositif USB avec les fichiers de musique à reproduire.

Pour vous connecter à une connexion WIFI, appuyez d'abord sur OPTIONS sur l'écran principal (Fig.6) puis sélectionnez l'option WIFI, Fig.7. Pour acceder à MULTIMEDIA durant votre

exercice, appuyez sur l'icone situé dans la partie droite de l'écran et ensuite appuyez sur l'icone MEDIA. Pour revenir à l'écran de l'exercice,

appuyez sur  $\bigcirc$ , puis appuyez sur l'icone HOME et ensuite QUICK START ou EXERCISE

Si durant l'exercice vous devez acceder au menú OPTIONS (par exemple pour règler le volume), alors vous pouvez le faire en appuyant sur

l'icone $\bigcirc$ , ensuite HOME et enfin OPTIONS.

### MODE D'EMPLOI DU HAND-GRIP MESURE DU POULS.- POULS Hand-grip.

Sur ce modèle, le pouls se mesure en posant les deux mains sur les senseurs (R) placés sur le guidon, comme indiqué dans la Fig.2 et Fig 3.

La mesure de la fréquence cardiaque apparaît après quelques secondes.

Si vos deux mains ne sont pas posées correctement, la fonction pouls ne fonctionnera pas.

## POULS TÉLÉMÉTRIQUE.

Le moniteur est en mesure de recevoir les signaux du système télémétrique de saisie du pouls. Le système comprend un récepteur (D) et un émetteur (ceinture pectorale) Fig.5.

Ce système de pouls télémétrique prévaut sur le système de pouls Hand-Grip quand ces deux systèmes s'utilisent ensemble.

Voir notice pouls télémétrique.

## GUIDE DES PROBLÈMES.-

Problème : Le display s'allume bien mais seule fonctionne la fonction durée.

### Solution :

A) Vérifier si le cordon de connexion est bien connecté.

Problème : Si un segment d'une fonction ne s'allume pas ou si les informations affichées sont faussées Solution :

A- Déconnecter 15 secondes, la connexion 230V puis connectez-la à nouveau.

B-Si les problèmes persistent après avoir suivi l'instruction précédente, remplacer le moniteur électronique.

### **Transformateur**

Problème : Le moniteur ne s'allume pas.

### Solution :

a. Vérifier la connexion sur 230V.

b.- Vérifier la connexion de sortie du transformateur à la machine.

c.- Vérifier la connexion des câbles du tube rameur.

Garder le moniteur électronique à l'abri du rayonnement direct du soleil car cela risquerait d'endommager le verre liquide. Tenir le moniteur à l'écart de l'eau et éviter les coups.

Pour toute information complémentaire et en cas de doute sur le bon état de l'une quelconque partie de la machine, l'hésitez pas à appeler le Service d'Assistance Technique (SAT) au numéro de téléphone d'Assistance Clientèle qui figure à la dernière page de cette notice.

BH SE RÉSERVE LE DROIT DE MODIFIER LES<br>CARACTÉRISTIQUES DE SES CARACTÉRISTIQUES DE PRODUITS SANS PRÉAVIS.

## Deutsch

## ANSTELLEN.-

Um den Monitor anzustellen, müssen Sie zuerst den Adapter in eine Steckdose (220 V- 240 V) einstecken, der mit der Maschine geliefert wird und das Adapterterminal an den Stecker, der sich im unteren hinteren Bereich der Maschine befindet. (Abb. 4).

Wichtig: Entsorgen Sie elektronische<br>Komponenten in speziell dafür Komponenten in vorgesehenen Containern Bild.1.

## ÄNDERUNG DER SPRACHE.-

Drücken Sie im Hauptmenü auf OPTIONS indem Sie direkt auf den Bildschirm tippen, wählen Sie dann die Option LANGUAGE aus, Fig.7. Wählen Sie die gewünschte Sprache.<br>Um zum Hauptmenü zum Hauptmenü zurückzukommen, drücken Sie auf das Symbol HOME in der linken oberen Ecke, Fig.7.

## WECHSEL VON KILOMETER AUF MEILEN.-

Drücken Sie im Hauptmenü auf OPTIONS indem Sie direkt auf den Bildschirm tippen wählen Sie dann die Option UNITS aus, Fig.7. Wählen Sie dann die gewünschte metrische Einheit aus. Um zum Hauptmenü zurückzukommen, drücken Sie auf das Symbol HOME in der linken oberen Ecke, Fig.7.

## EINSTELLEN DER BILDSCHIRMHELLIGKEIT.-

Drücken Sie im Hauptmenü auf OPTIONS indem Sie direkt auf den Bildschirm tippen, wählen Sie dann die Option SCREEN aus, Fig.7. Regeln Sie die Helligkeit, indem Sie direkt die Leíste auf dem Bildschirm berühren.

Um zum Hauptmenü zurückzukommen, drücken Sie auf das Symbol HOME in der linken oberen Ecke, Fig.7.

## EINSTELLUNG DER LAUTSTÄRKE.-

Drücken Sie im Hauptmenü auf OPTIONS indem Sie direkt auf den Bildschirm tippen, wählen Sie dann die Option SOUND aus, Fig.7. Regeln Sie die Lautstärke, indem Sie direkt<br>die Leíste auf dem Bildschirm die Leíste auf dem berühren. Um zum Hauptmenü zurückzukommen, drücken Sie auf das Symbol HOME in der linken oberen Ecke, Fig.7.

## VENTILATOR.-

Drücken Sie die Taste FAN um den Ventilator anzuschalten. Drücken Sie erneut auf die Taste FAN wird sich der Ventilator wieder ausschalten.

## FUNKTIONEN DES MONITORS.-

Dieser Monitor verfügt über sechs Tasten: DOWN, UP, QUICK START/ STOP, ENTER, MODE, FAN. Auf dem Bildschirm ist die ausgewählte Programmebene eingeblendet. Auf der linken Seite des Diplays ist GESCHWINDIGKEIT, KALORIEN und WATT angezeigt. Auf der rechten Seite ZEIT, ENTFERNUNG und PULS.

Dieser Monitor verfügt auch über ein manuelles Programm: 12 vordefinierte Programme mit unterschiedlichem Widerstand; 1 Nutzerprogramm, 3 Programme zur Kontrolle der Herzfrequenz, 1 Fitness-Test, 1 Watt Programm.

Durch Drücken der Taste QUICK START wird direkt im manuellen Modus begonnen.

Nach Beginn der Übung können Sie den Widerstand regulieren, indem Sie UP▲/DOWN▼ drücken.<br>Sie können die Tr.

Trainingseinheit unterbrechen, indem Sie auf dem Bildschirm PAUSE drücken. Um das Training fortzusetzen, drücken Sie RESUME. Um das Training zu beenden, drücken Sie STOP. Auf dem Bildschirm wird das Resultat Ihrer Sesion angezeigt, Fig. 11. Um zum Hauptmenü zu gelangen, drücken Sie END SESSION.

Hinweis: Man kann nicht mehr als eine Trainingseinheit gleichzeitig machen. Wenn eine Sesion aktiv ist, wird die Grafik der aktuellen Sesion mit den Tasten QUICK START und EXERCISE angezeigt. Um eine andere Sesion zu starten, drücken Sie STOP, dann RESUME und wählen sie erneut eine Sesion aus.

## MANUELLE FUNKTION.-

Drücken Sie im Hauptmenü EXERCISE, Fig.6 um zur Programmauswahl zu gelangen, Fig.8. Um das manuelle Programm auszuwählen, drücken Sie MANUAL. Drücken Sie auf das Symbol  $\triangleright$ . welches sich in der rechten unteren Ecke befindet, um die Sesion zu starten und mit den Tasten UP▲/DOWN▼ erhöht oder verringert sich der Widerstand der Trainingseinheit, bei 24 Bremsstufen.

### Programmierung der Zeit.-

Nach der Auswahl MANUAL kann die Zeit Ihrer Trainingseinheit programmiert werden (5-99 Minutos) indem Sie die Zeit über den eingeblendeten Balken regulieren oder mit den Tasten UP▲/DOWN▼. Wählen Sie die Zeit und drücken Sie das Symbol  $\triangleright$  um mit der Übung zu beginnen. Die Zeit geht zurück bis sie den Wert "null" erreicht.

### Programmierung der Entfernung.-

Nach der Auswahl MANUAL drücken Sie das Symbol > um die Entfernung zu programmieren (5- 99 Km) indem Sie den Balken auf dem Bildschirm<br>oder die Tasten UPA/DOWN oder die Tasten UP▲/DOWN▼ drücken.

Wählen Sie die Entfernung und drücken Sie das Symbol  $\triangleright$  um mit der Übung zu beginnen. Die Entfernung verringert sich bis sie den Wert "null" erreicht.

### Programmierung der Kalorien.-

Wenn Sie nach der Auswahl MANUAL das Symbol > zwei Mal drücken, können Sie die Kalorien programmieren (50 - 990 Cal.) indem Sie den Balken auf dem Bildschirm oder die Tasten UP▲/DOWN▼ drücken.

Wählen Sie die Kalorien und drücken Sie das Symbol  $\triangleright$  um mit der Übung zu beginnen. Die Kalorien gehen zurück bis sie den Wert "null" erreichen.

## FUNKTION PROGRAMME.-

Wenn Sie im Hauptmenü sind, Fig.6 drücken Sie EXERCISE um in die Programmauswahl zu gelangen, Fig.8. Um das vordefinierte Programm zu wählen, drücken Sie PROFILES. Drücken Sie die Symbole > < um die Programmgrafik auszuwählen (1-12), die Sie zum Realisieren Ihrer Trainingseinheit benutzen wollen (Fig.9). Drücken Sie dann das Symbol **D** um die Zeit der Sesion zu<br>programmieren. Drücken Sie das programmieren. Drücken Sie  $Sumbol$   $\triangleright$  um die Übung zu beginnen. Haben Sie einmal mit der Übung begonnen, können Sie den Bremswiderstand mit den Tasten UP▲/DOWN▼ regulieren.

### FITNESS-TEST.-

Drücken Sie im Hauptmenü, Fig.6 EXERCISE um in die Programmauswahl zu gelangen, Fig.8. Um zum Programm Fitnesstest zu gelangen drücken Sie FITNESS TEST. Wählen Sie das Geschlecht, das Alter, die Größe und das Gewicht aus, indem Sie direkt auf den Bildschirm drücken. Drücken Sie das Symbol  $\triangleright$  um den Test zu starten.

Der Benutzer muss innerhalb von 8 Minuten eine in km gemessene, möglichst lange Strecke zurücklegen.<br>Sind diese 8 Minuten vorbei

8 Minuten vorbei berechnet und bewertet das Gerät die Differenz und die Note Ihres körperlichen Zustands erscheint auf dem Display: «F1, F2,..., F5, F6»; wobei «F1» der beste Zustand ist: "Hervorragend") und "F6" der schlechteste: Sehr defizient")

## NUTZERPROGRAMM.-

Drücken Sie im Hauptmenü, Fig.6 EXERCISE um in die Programmauswahl zu gelangen, Fig.8. Um das Benutzerprogramm zu wählen, drücken Sie USER.

Wählen Sie das gewünschte Niveau aus, indem Sie direkt auf den Bildschirm drücken. Drücken Sie das Symbol um die Zeit der Übung zu programmieren. Drücken Sie das Symbol  $\triangleright$  um mit der Sesion zu starten.

### PROGRAMM MIT KONSTANTER WATTZAHL.-

Drücken Sie im Hauptmenü, Fig.6<br>EXERCISE um in die EXERCISE um in die Programmauswahl zu gelangen, Fig.8. Um das Wattprogramm zu wählen, drücken Sie WATT. Drücken Sie die Tasten UP▲/DOWN▼ oder drücken Sie direkt auf den Bildschirm, um die Watt Ihrer Sesion zu programmieren (50 - 280 Watt.)

Das Niveau der Anstrengung bei der Übung passt sich automatisch in Abhängigkeit von der gewählten Geschwindigkeit und Wattzahl an.

Drücken Sie das Symbol  $\triangleright$  um die Zeit der Übung zu programmieren. Drücken Sie das Symbol  $\triangleright$  um mit der Sesion zu starten.

## PROGRAMME ZUR KONTROLLE DER HERZFREQUENZ.-

Drücken Sie im Hauptmenü, Fig.6 EXERCISE um in die Programmauswahl zu gelangen, Fig.8. Um das Programm zur Herzrhytmuskontrolle zu wählen, drücken Sie HRC. Wählen Sie das Alter, indem Sie direkt auf den Balken auf dem Bildschrim drücken, wählen Sie anschließend die gewünschte Option (90%, 80%, 65%) und drücken Sie NEXT um die Zeit der Trainingseinheit zu programmieren.

Drücken Sie das Symbol  $\triangleright$  um mit der Sesion zu beginnen.

Die Optionen (90%, 80%, 65%) zeigen den Prozentwert hinsichtlich der maximalen Herzfrequenz (220-Alter) an. Der Bremswiderstand stellt sich automatisch dem ausgewählten Puls ein. Wenn der Pulswert unter dem Zielwert liegt, vergrößert sich der Bremswiderstand alle 30 Sekunden bis der höchste Widerstand erreicht ist (24).

Wenn der Pulswert über dem Zielwert liegt, verkleinert sich der Bremswiderstand alle 15 Sekunden bis der kleinste Widerstand erreicht ist  $(1)$ .

In diesem Programm müssen die Hände an den Pulssensoren (R) liegen oder ein Brustgurt zur Pulsmessung getragen werden.

## **MULTIMEDIA.-**<br>Wählen Sie

MULTIMEDIA im Hauptmenü (Fig.6) aus um auf die Multimedia Apps Zugriff zu erhalten, Abbildung 10.

Schließen Sie einen USB-Stick an, um Musik abzuspielen.

Um sich mit einer WIFI-Verbindung zu verbinden, drücken Sie zuerst OPTIONEN auf dem Hauptbildschirm (Fig.6) und wählen Sie dann die Option WIFI, Fig.7. Um während einer Sesion auf MULTIMEDIA zuzugreifen, drücken Sie das kreisförmige Symbol

 auf der rechten Seite des Bildschirms und danach drücken Sie auf das Symbol MEDIA. Um zurück zum Bildschirm Ihrer Trainingseinheit zu kommen, drücken Sie das kreisförmige Symbol  $\bigcirc$ , danach drücken Sie das Symbol HOME und<br>danach OUICK START oder danach QUICK START oder EXERCISE.

Wenn Sie während der Übung Zugriff auf das Menü brauchen, drücken Sie OPTIONS (zum Beispiel zum Regulieren der Lautstärke), können Sie das tun, indem Sie auf das kreisförmige Symbol  $\bullet$  drücken. danach HOME, danach OPTIONS.

### ANWEISUNGEN VERWENDUNG DER HAND-GRIP PULSMESSUNG.- PULS Handgrip.

Bei diesem Modell wird der Puls gemessen, indem man beide Hände auf die Sensoren (R) legt, die sich am Lenker befinden, siehe Fig.2 und 3.

Die Pulswerte erscheinen nach einigen Sekunden.

Dies funktioniert nur, wenn Sie beide Arme korrekt aufgelegt haben.

### TELEMETRISCHER PULS.

Der Monitor ist ausgerüstet, um die Signale des telemtrischen Systems zur Pulsmessung zu erhalten.

Das System besteht aus einem Empfänger (D) und einem Sender (Brustband) Fig.5.

Dieses System des telemetrischen Pulses ist ausschlaggebend im Vergleich mit dem Handgrip, wenn beide zusammen verwendet werden.

Siehe Gebrauchsanweisung des telemetrischen Pulses.

## PROBLEMLÖSUNG.-

Problem: Sie stellen das Display an und es funktioniert nur die Funktion Zeit.

### Lösung:

a.- Überprüfen Sie ob das Verbindungskabel angeschlossen ist.

Problem: Ein Segment einer Funktion geht nicht an oder es kommt zu falschen Angaben bei einer Funktion.

### Lösung:

a.- Nehmen Sie das Gerät 15<br>Sekunden Jang von der 230V-Sekunden lang von der Spannung und schliessen Sie es erneut an.

c.- Wenn der vorherige Schritt nicht hilft, ersetzen Sie den Monitor.

### **Transformator**

Problem: Der Motor geht nicht an. Lösung:

a.-Überprüfen Sie den 230V-

Anschluss.

b. Überprüfen Sie den Anschluss des Tranformators an der Maschine.

c.- Überprüfen Sie den Anschlus der Kabel des Ruderrohrs.

Vermeiden Sie das direkte Sonnenlicht auf den Monitor, da das Flüssigkristalldisplay beschädigt werden könnte. Setzen Sie ihn weder Wasser noch Schlägen aus.

Sollten über den Zustand einer Komponente Zweifel bestehen, setzen Sie sich bitte mit dem (TKD) Technischen Kundendienst in<br>Verbindung indem Sie das Verbindung, Servicetelefon anrufen (siehe letzte Seite des Handbuchs).

### BH BEHÄLT SICH DAS RECHT VOR, DIE SPEZIFIKATIONEN DES **PRODUKTS** VORANKÜNDIGUNG ZU ÄNDERN.

## Português

## LIGAR O MONITOR.-

Para ligar o monitor, primeiro ligar o adaptador, que vem com o<br>equipamento, uma ficha de equipamento, uma ficha de electricidade (220v.- 240v) e o terminal do adaptador à tomada situada na parte inferior traseira da máquina. (Fig 4)

Importante: Deposite os componentes electrónicos em contentores especiais, Fig.1.

## ALTERAR O IDIOMA.-

No ecran principal pulse OPTIONS carregando directamente no ecran e escolha a opção LANGUAGE, Fig.7. Seleccione a língua pretendida. Para voltar ao menu principal pulse o icon HOME localizado no canto superior esquerdo, Fig.7.

## ALTERAR DE KILÓMETROS A MILHAS.-

No ecran principal pulse OPTIONS carregando directamente no ecran e escolha a opção UNITS, Fig.7. Seleccione a unidade de medida pretendida. Para voltar ao menu principal pulse o icon HOME localizado no canto superior esquerdo, Fig.7.

## AJUSTAR A LUMINOSIDADE DO MONITOR.-

No ecran principal pulse OPTIONS carregando directamente no ecran e escolha a opção SCREEN, Fig.7. Ajuste a luminosidade carregando directamente a barra no ecran. Para voltar ao menu principal pulse o icon HOME localizado no canto superior esquerdo, Fig.7.

## AJUSTAR O VOLUME.-

No ecran principal pulse OPTIONS carregando directamente no ecran e escolha a opção SOUND, Fig.7. Ajuste o volume carregando directamente a barra o ecran. Para voltar ao menu principal pulse o icon HOME localizado no canto superior esquerdo, Fig.7.

## VENTILADOR.-

Pulse a tecla FAN para ligar o ventilador. Carregando novamente na tecla FAN o ventilador desliga-se.

## FUNÇÕES DO MONITOR.-

Este monitor dispõe de seis teclas: DOWN, UP, QUICK START/ STOP, ENTER, MODE, FAN. No ecran está indicado o nível de programa escolhido. Do lado esquerdo do monitor está indicado a VELOCIDADE, as CALORIAS e os WATTS. Do lado direito está indicado o TEMPO, a DISTÂNCIA e o PULSO. Este monitor dispõe também de 1 programa manual; 12 programas prédefinidos com diferentes níveis de dificuldade; 1 programa de utilizador; 3 programas de controlo de ritmo cardíaco, 1 teste de fitness, 1 programa de watts.

Pressionando directamente a tecla QUICK START irá começar no modo manual.

Uma vez começado o exercício, pode variar a resistência de dificuldade carregando nas teclas UP▲/DOWN▼.

Pode parar o exercício carregando no ecran em PAUSE. Para retomar o treino pulse RESUME.

Para terminar o exercício pulse STOP. No monitor indica o resumo do trein, Fig. 11. Para voltar ao menu principal pulse END SESSION.

Nota: Não se pode realizar mais do que um exercício em simultaneo. Se o exercício está a decorrer, as teclas QUICK START e EXERCISE indicam o gráfico do treino em curso. Para realizar outro treino termine o treino actual pulsando STOP e RESUME, só depois poderá definir o novo treino.

## FUNÇÃO MANUAL.-

No ecran principal, Fig. 6 pulse EXERCISE para entrar no menu de selecção de programa, Fig.8. Para escolher o programa manual pulse MANUAL. Pulse o icon  $\triangleright$  localizado no canto inferior direito para começar o treino e com as teclas UP▲/DOWN▼ suba ou desça a resistência de treino, tem 24 níveis diferentes de esforco.

### Programação de tempo.-

Se tem definido o programa MANUAL pode programar o tempo de exercício (de 5 a 99 minutos) escolhendo na barra do menu pulsando as teclas UP▲/DOWN▼.

Escolha o tempo e pulse o icon  $\triangleright$ para començar a treinar. O tempo irá diminuindo até alcançar o valor "zero".

### Programação da distância.-

Se tem definido o programa MANUAL pulse o icon  $\triangleright$  duas vezes para poder programar a distância (de 5 a 99 Kms) escolhendo na barra do menu ou pulsando as teclas UP▲/DOWN▼. Escolha a distância e pulse o icon  $\triangleright$  para começar a treinar. A distância irá diminuindo até alcançar o valor "zero".

### Programação das calorias.-

Se tem definido o programa MANUAL puse o icon > duas vezes para poder programar as calorias ( de 50 a 990 Cal.) escolhendo na barra do menu ou pulsando as teclas UP▲/DOWN▼. Escolha as calorias e pulse o icon  $\triangleright$ para começar a treinar. As calorias irão diminuindo até alcançar o valor "zero".

## FUNÇÃO PROGRAMAS.-

No ecran principal, Fig.6 pulse EXERCISE para entrar no menu de selecção de programa, Fig.8. Para escolher o programa pré-definido pulse PROFILES. Pulse os iconos > <<br>para seleccionar o gráfico de seleccionar o gráfico de programa (1-12) que pretende para treinar (Fig.9) e pulse el icon  $\triangleright$  para programar o tempo de treino. Pulse o  $\mathsf{icon}\,$  para començar o treino.

Durante o treino pode sempre mudar a resistência do esforço pulsando as teclas UP▲/DOWN▼.

## FITNESS.-

No ecran principal, Fig.6 pulse EXERCISE para entrar no menu de selecção de programa, Fig.8. Para escolher o programa Test de Fitness pulse FITNESS TEST. Defina o género, a idade, a altura e o peso pressionando directamente o ecran. Pulse o icon  $\triangleright$  para iniciar o teste. O utilizador deverá percorrer durante 8 minutos a maior distância possível.

Quando terminar este tempo, o monitor electrónico calcula e valoriza a diferença e define a nota do seu estado de forma aparecendo no display: «F1, F2,..., F5, F6»; sendo «F1» o melhor (estado de forma: «Excelente») e «F6» o pior (estado de forma: «Muito Insuficiente»).

## PROGRAMA DE UTILIZADOR.-

No ecran principal, Fig.6 pulse EXERCISE para entrar no menu de selecção de programa, Fig.8. Para escolher o programa de utilizador pulse USER.

Defina o nível pretendido para cada escala das 16 carregando directamente no monitor. Pulse o icon  $\triangleright$  para programar o tempo de treino. Pulse o icon  $\triangleright$  para começar o treino.

## PROGRAMA DE WATTS CONSTANTES.-

No ecran principal, Fig.6 pulse EXERCISE para entrar no menu de selecção de programa, Fig.8. Para escolher o programa de watts pulse WATT. Pulsando as teclas UP▲/DOWN▼ ou carregando directamente no monitor pode programar os watts de treino (50 - 280 Watt.)

O nível de esforço do treino irá ser auto ajustado em função da velocidade e dos watts seleccionados.

Pulse o icon  $\triangleright$  para programar o tempos de treino. Pulse o icon  $\triangleright$  para começar o treino.

## PROGRAMAS DE CONTROLO DO RITMO CARDÍACO.-

No ecran principal, Fig.6 pulse EXERCISE para entrar no menu de selecção de programa, Fig.8. Para escolher o programa de controlo do ritmo cardíaco pulse HRC. Defina a idade carregando directamente na barra do menu, depois seleccione a opção pretendida (90%, 80%, 65%) e pulse NEXT para programar o tempo de treino. Pulse o icon  $\triangleright$  para começar o treino.

As opções (90%, 80%, 65%) indicam a percentagem correspondente ao pulso cardíaco máximo (220-idade). O nível de esforço será ajustado automaticamente de acordó com o valor do pulso definido. Se o valor do pulso estiver por baixo do valor objectivo, o esforço aumentará um nível cada 30 segundos até chegar ao máximo de 24.

Se o valor do pulso estiver por cima do valor objectivo, o esforço diminuirá um nível cada 15 segundos até chegar ao mínimo de 1.

Para o correcto funcionamento destes programas as mãos têm que estar devidamente colocadas nos sensores de pulso (R) ou colocada a banda de peito.

## MULTIMEDIA.-

No ecran principal (Fig.6) pulse a MULTIMEDIA para entrar nas aplicações multimédia. Fig. 10.

Ligue um dispositivo USB com ficheiros de música para serem reproduzidos.

Para conectar a uma conexão WIFI primeiro pressione OPTIONS na tela principal (Fig.6) e então selecione a opção WIFI, Fig.7.

Para entrar em MULTIMEDIA durante um treino pulse o icon  $\odot$  localizado na parte direita do ecran e depois pulse o icon MEDIA. Para regresar ao

treino pulse o icon  $\bigcirc$ , de seguida pulse o icon HOME e depois QUICK START ou EXERCISE.

Se durante o treino necesitar entrar no menu OPTIONS (por ejxemplo para ajustar o volume) pode sempre aceder

pulsando o icon  $\bigcirc$ , de seguida HOME e depois OPTIONS.

## INSTRUCÇÕES - USO DO HAND-GRIP MEDIÇÃO DE PULSAÇÃO.-

### PULSAÇÃO Hand-grip.

A pulsação deste modelo mede-se colocando ambas as mãos nos sensores (R), que estão localizados nos punhos, como se indica na Fig.2 e Fig 3.

A medição do pulso não é imediata, aparece após alguns segundos.

A medição da pulsação não irá funcionar se não tiver as duas mãos correctamente colocadas nos sensores.

### PULSAÇÃO TELEMÉTRICA.

O monitor está equipado para receber os sinais do sistema telemétrico de captação de pulsação.

O sistema é composto por um receptor (D) e por um transmissor (banda de peito) Fig.5.

Este sistema de pulsação telemétrica prevalece sobre o sistema de pulsação de Hand-Grip quando se estão a utilizar ao mesmo tempo.

Ver livro de instruções de pulsação telemétrica.

## GUIA DE PROBLEMAS.-

Problema: O monitor liga mas só não funciona a função de Tempo Solução:

a.- Verifique que o cabo de conexão está ligado.

Problema: Se algum dígito ou qualquer função não ligar ou se se produzirem indicações erróneas em alguma função.

#### Solução:

a.- Desligue a ligação de 230V durante 15 segundos e volte a ligar. b.- Se o passo anterior não ajudar,

substitua o monitor electrónico.

### Transformador

Problema: O monitor não liga. Solução:

a.- Verifique a ligação de 230V.

b.- Verifique a ligação de saída do transformador à máquina.

c.- Verifique a ligação dos cabos do tubo remo.

Evite expor o seu monitor electrónico à luz directa do sol, pois pode danificar o display do cristal líquido. Não o exponha também à água ou a golpes.

Para qualquier consulta, não hesite em contactar com o S.A.T - Serviço de Assistência Técnica - , telefonando para o serviço de apoio ao cliente (ver página final do presente manual).

### A BH RESERVA-SE O DIREITO A MODIFICAR AS ESPECIFICAÇÕES DOS SEUS PRODUTOS SEM AVISO PRÉVIO.

## Italiano

## AVVIAMENTO.-

Per avviare il monitor innanzitutto bisogna inserire l'adattatore che si fornisce con la macchina ad una presa di corrente (220 v.- 240 v) ed il terminale dell'adattatore nella spina situata nella parte inferiore posteriore della macchina. (Fig. 4)

## CAMBIO DELLA LINGUA

Sulla schermata principale premere OPTIONS toccando direttamente lo schermo e quindi selezionare l'opzione LANGUAGE, Fig.7. Seleziona la lingua desiderata dall'elenco.

Per tornare alla schermata principale premere l'icona HOME situata nell'angolo in alto a sinistra, Fig.7.

## CAMBIO DA CHILOMETRI A MIGLIA.-

Sullo schermo principale prema OPTIONS toccando direttamente lo schermo e quindi selezionare l'opzione UNITS, Fig.7. Seleziona l'unità metrica desiderata.

Per tornare alla schermata principale premere l'icona HOME situata nell'angolo in alto a sinistra, Fig.7.

## REGOLAZIONE LUMINOSITÀ SCHERMO.-

Sullo schermo principale prema OPTIONS toccando direttamente lo schermo e quindi selezionare l'opzione SCHERMO, Fig.7.

Regola la luminosità toccando direttamente la barra sullo schermo.

Per tornare alla schermata principale premere l'icona della casa situata nell'angolo in alto a sinistra, Fig.57

## REGOLAZIONE DEL VOLUME.-

Nella schermata principale premere OPTIONS toccando direttamente lo schermo e quindi selezionare l'opzione SOUND, Fig.7. Regola il volume toccando la barra direttamente sullo schermo. Per tornare alla schermata principale premere l'icona HOME situata nell'angolo in alto a sinistra, Fig.7.

## VENTILATORE.-

 Premere il tasto FAN per accendere il ventilatore. Premendo di nuovo il tasto FAN, la ventola si spegne.

Importante: Depositare i componenti elettronici negli appositi contenitori speciali, Fig.1.

## FUNZIONI DEL MONITOR.-

Questo monitor ha sei tasti:

DOWN, UP, QUICK START/ STOP, ENTER, MODE, FAN.

Il livello del programma che hai scelto appare sullo schermo. Sul lato sinistro del display indica la VELOCITÀ, le CALORIE e il WATIOS. Sul lato destro vengono visualizzati TIME, DISTANCE e PULSE.

Questo monitor dispone inoltre di 1 programma manuale; 12 programmi predefiniti dei livelli di frenata; 1 programma di utente; 3 programmi per il controllo del ritmo cardiaco, 1 test di fitness, 1 programma Watt.

Premendo il tasto QUICK START direttamente inizierà in modalità manuale.

Una volta iniziato l'esercizio si può decidere di cambiare la resistenza di frenata premendo i tasti UP▲/DOWN▼.

È possibile interrompere l'esercizio premendo PAUSE sullo schermo. Per tornare alla sessione di allenamento, premere RESUME. Per terminare l'esercizio, premere STOP. sommario dell'esercizio verrà mostrato sullo schermo, Fig. 11. Per andare alla schermata principale, premere END SESSION. Nota: non è possibile eseguire più di un esercizio contemporaneamente. Se un esercizio è attivo, i tasti QUICK START e EXERCISE mostreranno il grafico dell'esercizio in corso. Per eseguire un altro esercizio, premere STOP, quindi RIPRENDI e selezionare il nuovo esercizio.

## FUNZIONE MANUALE.-

Nella schermata principale, Fig.6, premere EXERCISE per accedere alla schermata di selezione del programma, Fig.8. Per selezionare il programma manuale premere ▷ MANUAL. Premere l'icona nell'angolo in basso a destra per iniziare l'allenamento e utilizzare i tasti UP▲/DOWN▼ per aumentare o diminuire la resistenza dell'esercizio, con 24 livelli di frenata.

### Programmazione del tempo.-

Se è stato impostato il programma MANUALE, è possibile programmare il tempo di allenamento (da 5 a 99 minuti) scegliendo dalla barra dei menu.

Scegli l'ora e premi l'icona  $\triangleright$  per iniziare l'allenamento il tempo l'allenamento. diminuirà fino a raggiungere il valore "zero".

### Programmazione a distanza.

Se è stato impostato il programma MANUALE, premere due volte l'icona ▷

 per poter programmare la distanza (da 5 a 99 Kms) scegliendo dalla barra dei menu.

Scegli la distanza e premi l'icona per iniziare l'allenamento. La distanza diminuirà fino a raggiungere il valore "zero".

### Programma calorico.-

Se è stato impostato il programma MANUALE, premere l'icona  $\triangleright$  due volte per poter programmare le calorie (da 50 a 990 Cal.) Scegliendo dalla barra dei menu. Scegli le calorie e premi l'icona per iniziare l'allenamento. Le calorie diminuiranno fino a raggiungere il valore "zero".

## FUNZIONE PROGRAMMI.-

Questo programma permette realizzare un profilo predefinito.

Nella schermata principale, Fig.6 premere EXERCISE per accedere alla schermata di selezione del programma, Fig.8. Per selezionare il programma predefinito premere PROFILI. Premere le icone> <per selezionare l'immagine del programma (1-12) che si desidera eseguire e premere l'icona per impostare il tempo di allenamento. Premere l'icona per iniziare l'allenamento.

Una volta iniziato l'allenamento, è possibile variare la resistenza premendo i tasti UP▲/DOWN▼.

## FITNESS.-

Nella schermata principale, Fig.6, premere EXERCISE per accedere alla schermata di selezione del programma, Fig.8. Per selezionare il programma Fitness Test, premere FITNESS TEST. Seleziona sesso, età, altezza e peso toccando direttamente

lo schermo. Premi l'icona  $\mathcal{P}_{\text{ner}}$ iniziare il test.

L'utente dovrà percorrere più Km possibili in 8 minuti.Al finalizzare questo 8 minuti, il dispositivo elettronico calcola e da un valore sulla differenza ed un voto sulla vostra forma fisica il quale apparirà sullo schermo: «F1, F2,..., F5, F6»; essendo «F1»la migliore (forma fisica: «Eccellente») e «F6» la peggiore (forma fisica: «Molto Scarsa»).

## PROGRAMMA UTENTE.-

Nella schermata principale, Fig.6, premere EXERCISE per accedere alla schermata di selezione del programma, Fig.8. Per selezionare il programma utente, premere USER.

Seleziona il livello desiderato per ciascuna scala dei 16 toccando direttamente lo schermo. Premere

l'icona  $\triangleright$ per impostare il tempo di allenamento. Premere l'icona  $\triangleright$ ner iniziare l'allenamento.

## PROGRAMMA DEI WATTS COSTANTI.-

Nella schermata principale, Fig.6, premere EXERCISE per accedere alla schermata di selezione del programma, Fig.8. Per selezionare il programma Watt, premere WATT. Premendo i tasti UP▲/DOWN▼ o toccando direttamente lo schermo è possibile programmare i watt del proprio allenamento (50 - 280 Watt.)

Il livello di sforzo dell'esercizio si autoregolerà in funzione della velocità e dei watts selezionati.

Premere l'icona  $\blacktriangleright$  per impostare il tempo di allenamento. Premere l'icona

**P** per iniziare l'allenamento.

## PROGRAMMI PER IL CONTROLLO DEL RITMO CARDIACO.-

Nella schermata principale, Fig.6 premere EXERCISE per accedere alla schermata di selezione del programma, Fig.8. Per selezionare il programma di controllo della frequenza cardiaca, premere HRC. Selezionare la barra di età toccare direttamente sullo schermo, quindi selezionare l'opzione desiderata (90%, 80%, 65%) o toccando il livello al bar impulso e premere NEXT per programmare il tempo di esercizio.

Premere l'icona  $\sum_{\text{per}}$  iniziare l'allenamento.

Le opzioni (90%, 80%, 65%) indicano la percentuale rispetto all'impulso cardiaco massimo (220 anni). La resistenza verrà regolata automaticamente in base al valore dell'impulso selezionato. Se il valore dell'impulso è inferiore al valore target, la resistenza aumenterà.

Se il valore dell'impulso è superiore al valore target, la resistenza diminuirà.

È obbligatorio utilizzare la misurazione della frequenza cardiaca, utilizzando sensori manuali (impugnatura) o una fascia di polso toracica telemetrica.

## MULTIMEDIA.-

Nel menu principale (Fig.6) prema MULTIMEDIA per accedere alle applicazioni multimedia. Fig.10.

Inserisca il dispositivo USB con file musicali. Per connettersi a una connessione WIFI prima premere OPTIONS nella schermata principale (Fig.6) e quindi selezionare l'opzione<br>WIFL Fig.7. Per accedere a WIFI, Fig.7. Per accedere a MULTIMEDIA durante la sessione di allenamento, premere l'icona circolare

 $\mathbf{v}$ sul lato destro dello schermo, quindi premere l'icona MEDIA. Per tornare alla schermata degli esercizi, premere l'icona cerchio, quindi premere l'icona HOME e quindi QUICK START o EXERCISE.

Se durante l'esercizio è necessario accedere al menu OPZIONI (ad esempio per regolare il volume), è possibile farlo premendo l'icona del cerchio, quindi HOME, quindi OPZIONI.

### ISTRUZIONI – USO DELL'HAND-GRIP MISURAZIONE DEL POLSO.- POLSO Hand-grip.

In questo modello, il polso si misura collocando entrambe le mani sui sensori (R), i quali sono collocati sul manubrio come indica la Fig.2 e Fig 3. La misurazione dell'impulso viene visualizzata dopo alcuni secondi.

Se non avete entrambe le mani collocate correttamente, il polso non funziona.

### MISURAZIONE TELEMETRICA DELLE PULSAZIONI

Il monitor è equipaggiato per ricevere i segnali del sistema telemetrico di captazione delle pulsazioni.

Il sistema è formato da un recettore (D) e di un trasmissore (fascia toracica) Fig.5.

Questo sistema di misurazione telemetrica delle pulsazioni prevale sul sistema di misurazione del polso con Hand-Grip se si utilizzano contemporaneamente.

Consultare libro delle istruzioni sulla misurazione telemetria delle pulsazioni.

## SOLUZIONE AI PROBLEMI.-

Problema: Se si accende il display e funziona solamente la funzione del Tempo

### Soluzione:

a.- Verificare se il cavo di connessione è collegato.

Problema: Se qualche segmento di una delle funzioni non si accende o se si producono indicazioni erronee in alcune funzioni.

### Soluzione:

a.- Scollegare la connessione a 230v per 15 secondi e collegarla di nuovo.

b.- Se i passi descritti anteriormente non vi aiutano, sostituire il monitor elettronico.

### **Trasformatore**

Problema: Non si accende il monitor. Soluzione:

a.- Verificare la connessione a 230V.

b.- Verificare la connessione di uscita del trasformatore alla macchina.

c.- Verificare la connessione dei cavi del tubo remo.

Evitare che al vostro monitor elettronico giunga la luce del sole direttamente, poichè potrebbe danneggiare lo schermo a cristalli liquidi. Non esporlo all'acqua né a colpi.

Per qualsiasi domanda, non esitate a mettervi in contatto con il Servizio di Assistenza Tecnica, chiamando al telefono di attenzione al cliente (consultare l'ultima pagina del presente manuale).

BH SI RISERVA IL DIRITTO DI MODIFICARE LE SPECIFICAZIONI DEI SUOI PRODOTTI PREVIO AVVISO.

## **Nederlands**

## STARTEN.-

Als u de monitor wilt inschakelen, moet u eerst de adapter, geleverd bij het toestel, in het stopcontact (220 V – 240 V) steken en de adapteraansluiting in de fitting onderaan het toestel. (Fig 4).

## VERANDER TAALINSTELLING.-

In het beginscherm kies OPTIONS door op het scherm te drukken en kies daarna de optie LANGUAGE, Fig.7. Kies de gewenste taalinstelling. Om terug te keren naar het beginscherm kies het HOME icoon dat zich in de<br>linkerbovenhoek van het scherm linkerbovenhoek van bevindt, Fig.7.

## VERANDER KILOMETERS NAAR MIJLEN.-

In het beginscherm kies OPTIONS door op het scherm te drukken en kies daarna de optie UNITS, Fig.7. Kies de gewenste meeteenheid. Om terug te keren naar het beginscherm kies het HOME-icoon dat zich in de linkerbovenhoek van het scherm bevindt, Fig.7.

## SCHERMHEI DERHEID WIJZIGEN.-

In het beginscherm kies OPTIONS door op het scherm te drukken en kies daarna de optie SCREEN, Fig.7. Pas de helderheid aan door de balk op het scherm aan te passen. Om terug te keren naar het beginscherm kies het HOME-icoon dat zich in de linkerbovenhoek van het scherm bevindt, Fig.7.

## HET VOLUME WIJZIGEN.-

In het beginscherm kies OPTIONS door op het scherm te drukken en kies daarna de optie SOUND, Fig.7. Pas het volumen aan door de balk op het scherm aan te passen. Om terug te keren naar het beginscherm kies het HOME-icoon dat zich in de linkerbovenhoek van het scherm bevindt, Fig.7.

## **VENTILATOR.-**

Druk op FAN om de ventilator aan te zetten. Druk wederom op FAN om de ventilator af te zetten.

Belangrijk: Deponeer elektronische componenten in speciale containers, Fig.1.

## FUNCTIES VAN DE MONITOR.-

De monitor heeft zes toetsen: DOWN, UP, QUICK START/ STOP, ENTER, MODE, FAN. Op het scherm wordt het niveau van het gekozen programma weergegeven. In het linker deel van het scherm wordt de SNELHEID, de CALORIEEN en het vermogen in WATTS getoond. In het rechter deel van het scherm wordt de TIJD, de AFSTAND en de HARTSLAG getoond.

Deze monitor heeft ook 1 manueel programma, 12 programma's met vooraf ingesteld inspanningsniveau; 1 door de gebruiker gedefinieerd programma en 3 controleprogramma's voor de hartfrequentie, 1 fitness-test, 1 watt-programma.

De toets QUICKSTART direct beginnen in de handmatige modus.

U kunt het inspanningsniveau variëren

gedurende de oefening door te drukken op de toetsen UP▲/DOWN▼.

De oefening kan gestopt worden door op PAUSE te drukken op het scherm. Om terug te keren naar de oefening kies dan RESUME. Om de oefening te beeindigen kies STOP. Op het scherm wordt een samenvatting van de oefening getoond, Fig. 11. Om terug te keren naar het beginscherm kies dan END SESSION.

Opmerking: Het is niet mogelijk om meer dan een oefening gelijktijdig uit te voeren. Als een oefening actief is, geven de toetsen QUICK START en EXERCISE (grafisch) weer hoe de oefening die actief is eruitziet. Om een andere oefening te kiezen kies STOP, en daarna RESUME en kies een nieuwe oefening.

## HANDMATIGE INSTELLINGEN.-

In het beginscherm, Fig.6 kies EXERCISE om naar het scherm voor de programma keuze te gaan, Fig.8. Om het handmatige programa te selecteren, kies MANUAL. Kies het  $\sum$  dat zich in de linkerbeneden hoek van het scherm bevindt om de oefening te starten en gebruik de toetsen UP▲/DOWN▼ om de weerstand van de oefening te verhogen of verlagen, er zijn 24 weerstandsniveaus.

### Een tijdslimiet programmeren.-

Nadat het programma MANUAL gekozen is, kan de tijdsduur van de<br>oefening gewijzigd worden (5-99 gewijzigd worden (5-99 Minuten) door de balk op het scherm of met de toetsen UP▲/DOWN▼.

Kies een tijdsduur en druk op het  $\log \mathcal{D}$  om de oefenng te starten. De tijd zal aflopen tot het de waarde 0 bereikt.

### Een afstandslimiet programmeren.-

Nadat het programma MANUAL gekozen is, kan de afstand gewijzigd worden (5- 99 Km) door op het icoon > te drukken en de balk op het scherm of de toetsen UP▲/DOWN▼ te gebruiken.

Kies de gewenste afstand en druk op

het icoon  $\triangleright$  om de oefening te starten. De afstand zal aflopen tot het de waarde 0 bereikt.

## Een calorielimiet programmeren.<br>Nadat het programma MANU

programma MANUAL gekozen is, kunnen de calorieen gewijzigd worden (50- 990 Cal.) door tweemaal op het icoon > te drukken en de balk op het scherm of de toetsen UP▲/DOWN▼ te gebruiken. Kies de gewenste calorieen en druk op het icoon  $\triangleright$  om de oefening te starten. De verbruikte calorieen zullen

## PROGRAMMAFUNCTIE.-

aflopen tot het de waarde 0 bereikt.

In het beginscherm, Fig.6 kies EXERCISE om in het programmaselectie scherm te komen, Fig.8. Om een voorafingesteld programma te kiezen, kies PROFILES. Gebruik de iconen > < om een grafische weergave van het programma (1-12) te kiezen voor de oefening (Fig.9) en druk op het icoon  $\triangleright$  om de duur van het programma te

kiezen. Druk op het icoon  $\triangleright$  om de oefening te beginnen.

Eenmaal begonnen met de oefening kunt U de weerstand aanpassen door gebruik te maken van de toetsen UP▲/DOWN▼.

## FITNESS.-

In het beginscherm, Fig.6 kies EXERCISE om in het programmaselectie scherm te komen, Fig.8. Om het fitness test programma te kiezen, kies FITNESS TEST. Selecteer het geslacht, de leeftijd, de lengte en het gewicht van de gebruiker rechtstreeks in het scherm.

Druk op het icoon  $\triangleright$  om de test te beginnen.

De gebruiker dient in 8 minuten de grootste mogelijke afstand af te leggen. Als de minuut voorbij is, zal het elektronische apparaat het verschil berekenen en uw conditiebeoordeling zal weergegeven worden op het scherm: «F1, F2,..., F5, F6»; waarbij «F1» het beste is (conditie «Excellent - Uitstekend») en F6 het slechtste (conditie «Very Poor – Erg slecht»).

## GEBRUIKERSPROGRAMMA

In het beginscherm, Fig.6 kies EXERCISE om in het programmaselectie scherm te komen, Fig.8. Om het gebruikersprogramma te kiezen, kies USER.

Kies het gewenste niveau voor iedere van de 16 stappen van het programa rechtstreeks in het scherm. Druk op

het icoon  $\triangleright$  om de duur van het programma te kiezen. Druk op het

 $\overrightarrow{ }$  om de oefening te beginnen.

## WATT-CONTINU PROGRAMMA.-

In het beginscherm, Fig.6 kies<br>EXERCISE om in het EXERCISE om programmaselectie scherm te komen, Fig.8. Om het Watt (vermogen) programma te kiezen, kies WATT. Gebruik de toetsen UP▲/DOWN▼ of rechtstreeks in het scherm om de gewenste hoeveelheid watt (50 - 280 Watt.) van de oefening te kiezen.

Het inspanningsniveau van de<br>oefening zal vanzelf aangepast oefening zal vanzelf aangepast worden, gebaseerd op de snelheid en het aantal geselecteerde watts.

Druk op het icoon  $\triangleright$  om de duur van het programma te kiezen. Druk op het

 $\log_{10}$  coon  $\log_{10}$  com de oefening te beginnen.

## CONTROLEPROGRAMMA'S VOOR DE HARTFREQUENTIE.-

In het beginscherm, Fig.6 kies EXERCISE om in het programmaselectie scherm te komen, Fig.8. Om het HRC (hartslag controle) programma te kiezen, kies HRC. Selecteer de leeftijd door de balk in het scherm te gebruiken, vervolgens kies de gewenste optie (90%, 80%, 65%) en druk op NEXT om de duur van het programma te kiezen. Druk op

het icoon  $\triangleright$  om de oefening te beginnen.

De opties (90%, 80%, 65%) geven het maximale percentage weer ten opzichte van de maximum hartslag (220-leeftijd). Het niveau van de weerstand past zich automatisch aan aan de gekozen waarde. Als de hartslag onder het streefniveau ligt zal de weerstand een niveau toenemen iedere 30 seconden tot aan het maximum weerstandsniveau van 24. Als de hartslag onder het streefniveau ligt zal de weerstand een niveau afnemen iedere 15 seconden tot aan het minimum weerstandsniveau van 1.

Bij dit programma dienen de handen de hartslagsensoren (R) aan te raken<br>of dient een hartslagborstband hartslagborstband gedragen te worden.

## MULTIMEDIA.-

In het beginscherm (Fig.6) kies MULTIMEDIA om de multimedia toepassingen te selecteren. Fig. 10.

Plaats een USB-stick met muziek bestanden om deze af te spelen.

Om verbinding te maken met een WIFI-verbinding, drukt u eerst op OPTIONS op het hoofdscherm (Fig.6) en selecteert u vervolgens de WIFIoptie, Fig.7. Om gedurende een oefening MULTIMEDIA te openen

druk op het icoon  $\bullet$  aan de rechterkant van het scherm en vervolgens druk op het icoon MEDIA. Om terug te keren naar het scherm van de oefening druk op het icoon

, vervolgens druk op het icoon HOME en vervolgens op QUICK START of EXERCISE.

Als U gedurende de oefening het OPTIONS menú nodig heeft (bijvoorbeeld om het volume aan te passen) kunt U dit doen door op het

 $\mathsf{e}$  icoon  $\mathsf{e}$  te drukken, vervolgens HOME, en daarna OPTIONS.

## INSTRUCTIES EN GEBRUIK VAN HANDGREEPPULSMETING.-

### Pulshandgreep.

Op dit model wordt de pulsfrequentie gemeten door beide handen op de sensoren (R) op het stuur te plaatsen, zoals weergegeven in Fig. 2 und Fig. 3.

De hartslagmeting zal na enkele seconden verschijnen.

Als de handen niet op de juiste wijze worden geplaatst, zal de pulsfunctie niet functioneren.

### **TELEMETRISCHE** PULSFREQUENTIE.

De monitor is uitgerust om signalen te ontvangen van een telemetrisch pulsmetingssysteem.

Het systeem bestaat uit een ontvanger (D) en een zender (borstband) Fig.5.

Dit telemetrische pulsfrequentiesysteem heeft voorrang boven het handgreeppulsfrequentiesysteem als beiden tegelijkertijd gebruikt worden.

(Zie de gebruiksaanwijzing voor telemetrische pulsfrequentie).

## HANDLEIDING VOOR FOUTOPSPORING.-

Probleem: Het weergavescherm gaat aan, maar alleen de Tijdfunctie functioneert

### Oplossing:

a.- Controleer of de verbindingskabel aangesloten is.

Probleem: Weergavesegmenten van een functielezing zijn niet zichtbaar of er verschijnen foutboodschappen voor een bepaalde functie.

### Oplossing:

a.- Haal de stekker 15 seconden uit het 230 V-stopcontact en steek hem er daarna weer in.

b.- Als bovenstaande stappen niet helpen, vervang dan de elektronische monitor.

## Transformator<br>Probleem: De

monitor kan niet ingeschakeld worden.

### Oplossing:

a.- Controleer de 230 V-aansluiting

b.- Controleer de aansluiting van de transformatoruitgang naar het toestel.

c.- Controleer de kabelaansluitingen van de hoofdsteun.

Voorkom dat de elektronische monitor

aan direct zonlicht wordt blootgesteld, aangezien dit het weergavescherm van vloeibaar kristal kan beschadigen. Stel het ook niet bloot aan water of klappen.

Als u twijfels hebt over enig onderdeel van dit toestel, aarzel dan niet contact op te nemen met de technische bijstandsdienst door dienstverlening te bellen (zie laatste pagina van de handleiding).

BH BEHOUDT ZICHZELF HET RECHT VOOR DE SPECIFICATIES<br>VAN HAAR PRODUKTEN TE **PRODUKTEN** WIJZIGEN ZONDER VOORAFGAANDE BEKENDMAKING

- (E) PERFILES DE LOS PROGRAMAS
- (GB) PROGRAM PROFILES<br>(F) PROFILS DES PROGR
- (F) PROFILS DES PROGRAMMES
- **PROGRAMMPROFILE**
- (P) PERFIS DOS PROGRAMAS
- (I) PROFILI DEI PROGRAMMI
- (NL) PROGRAMMAPROFIELEN

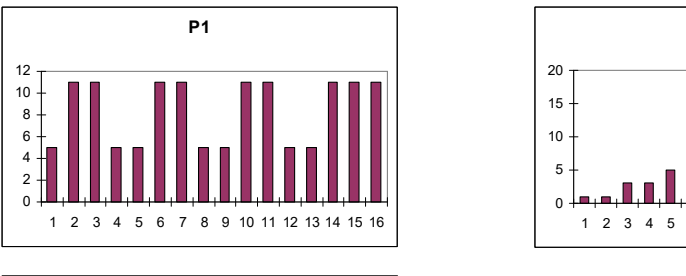

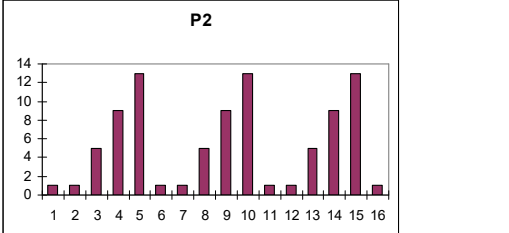

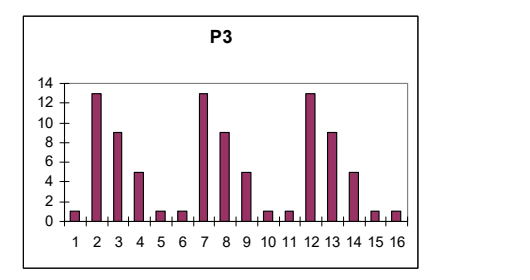

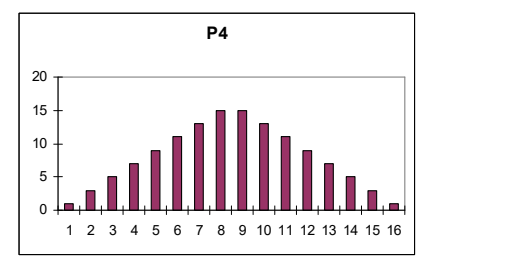

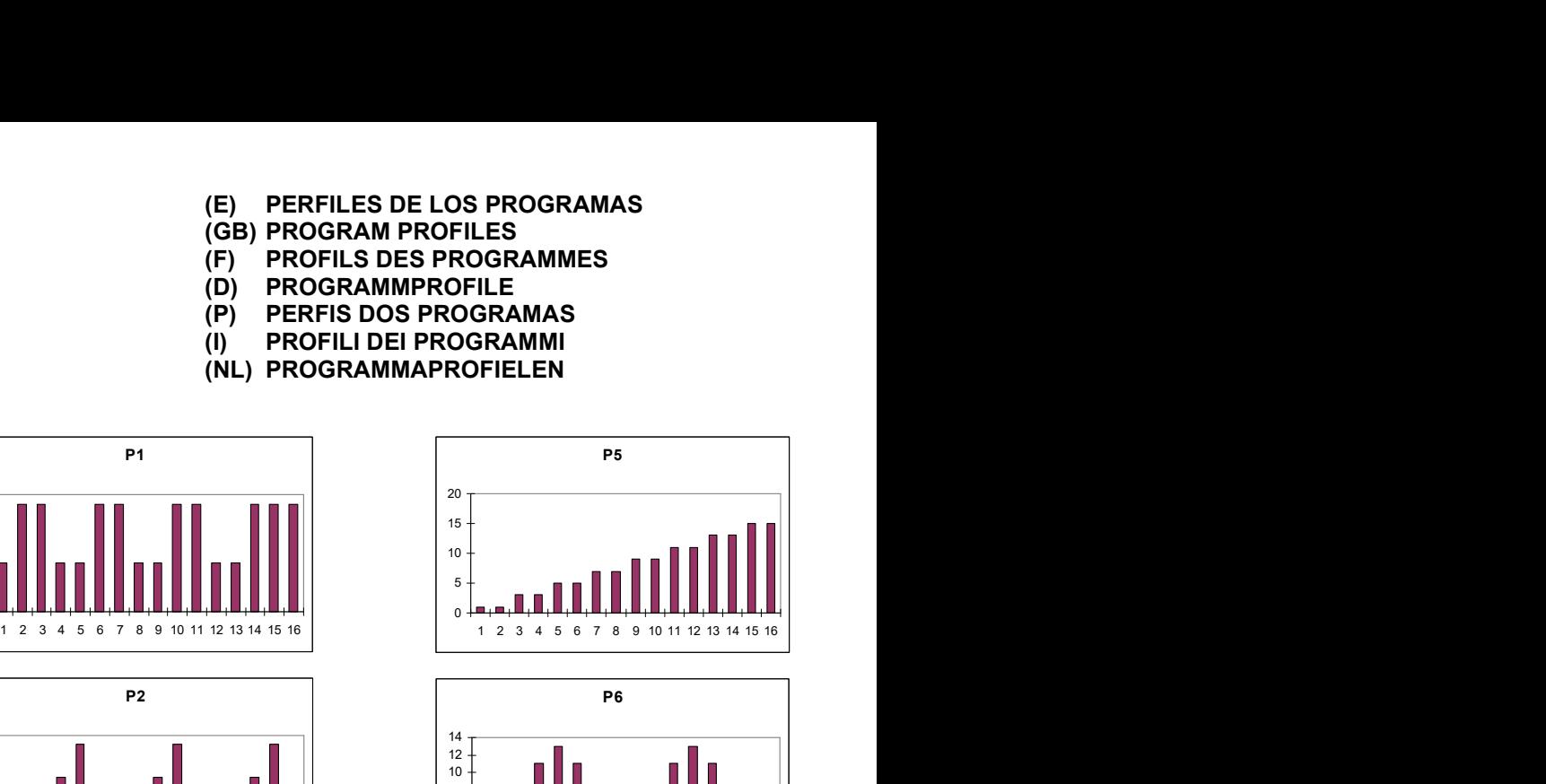

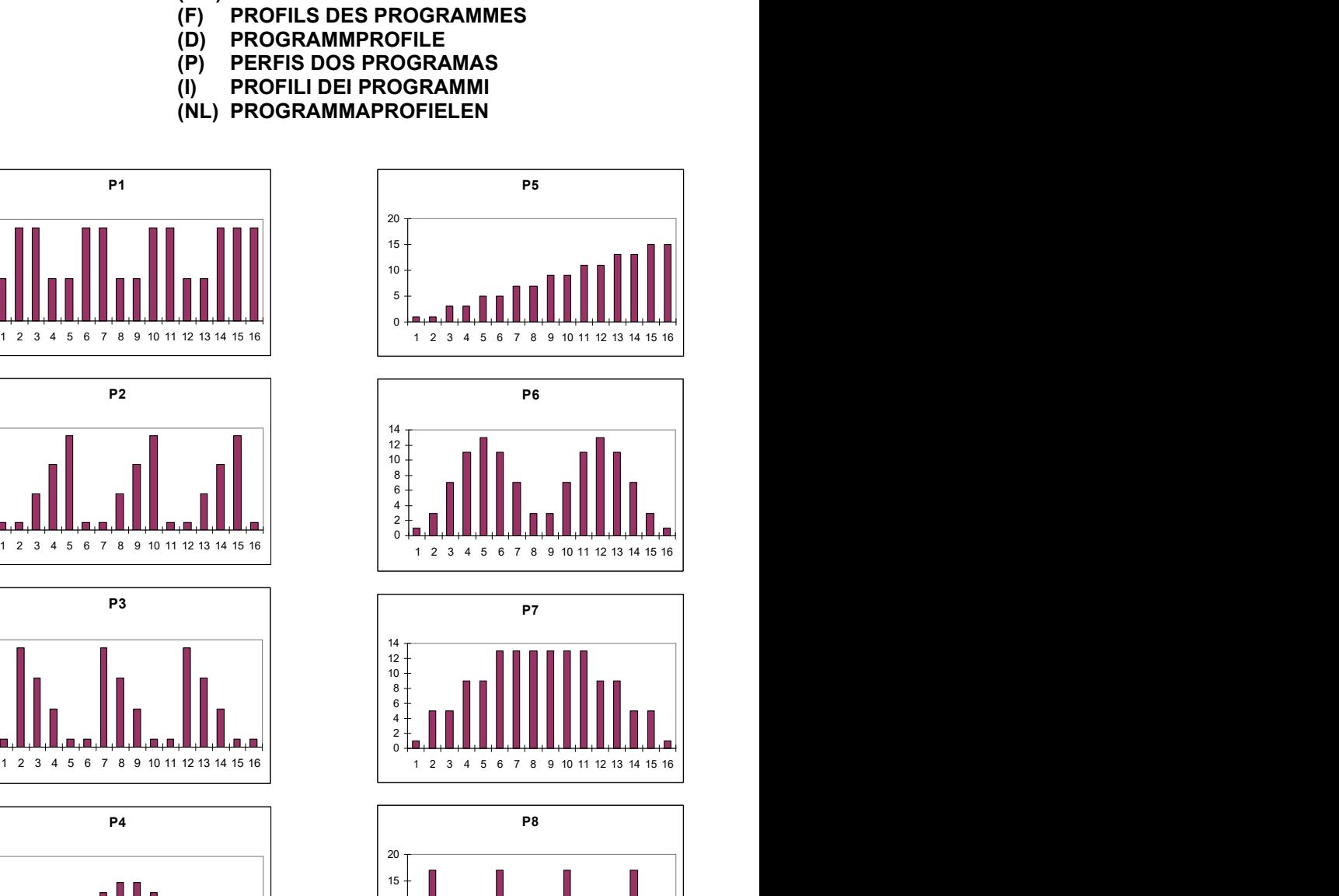

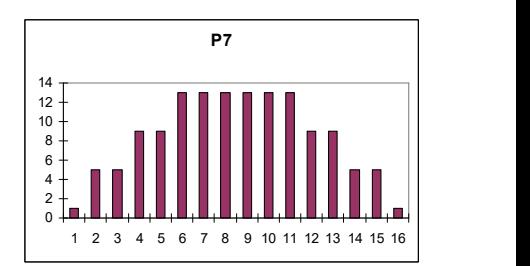

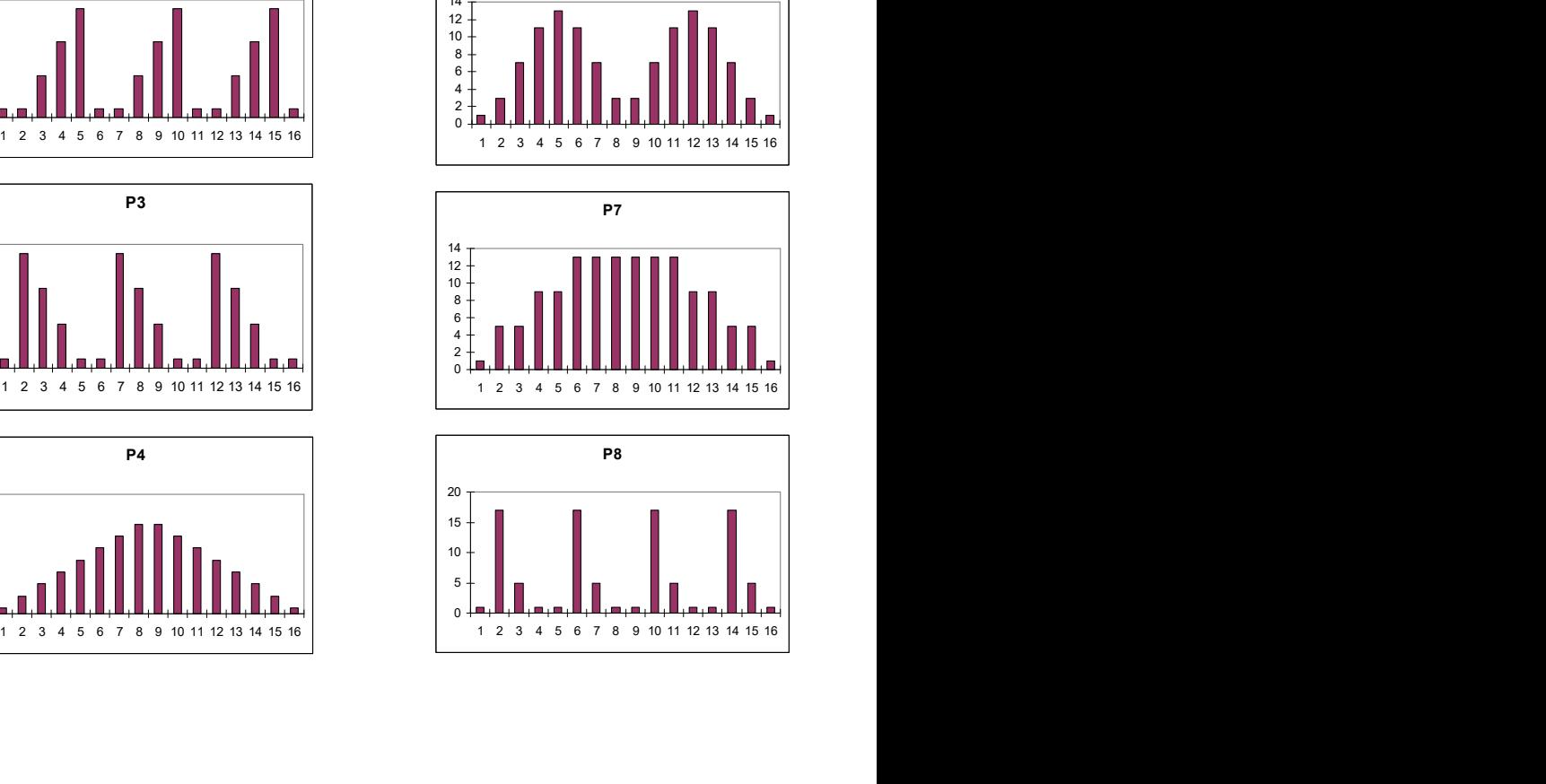

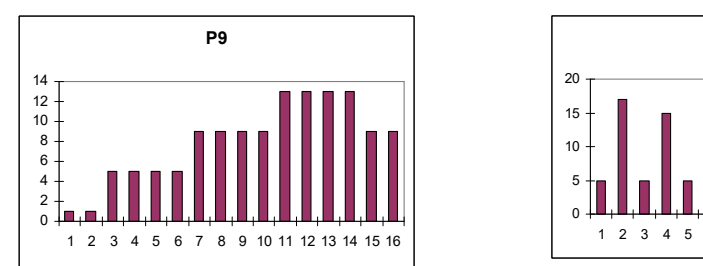

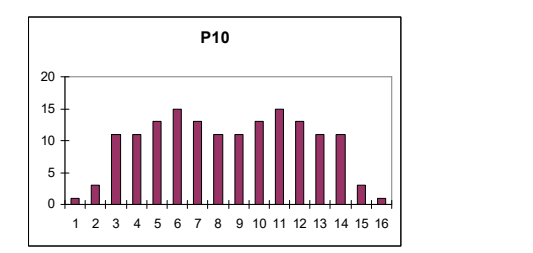

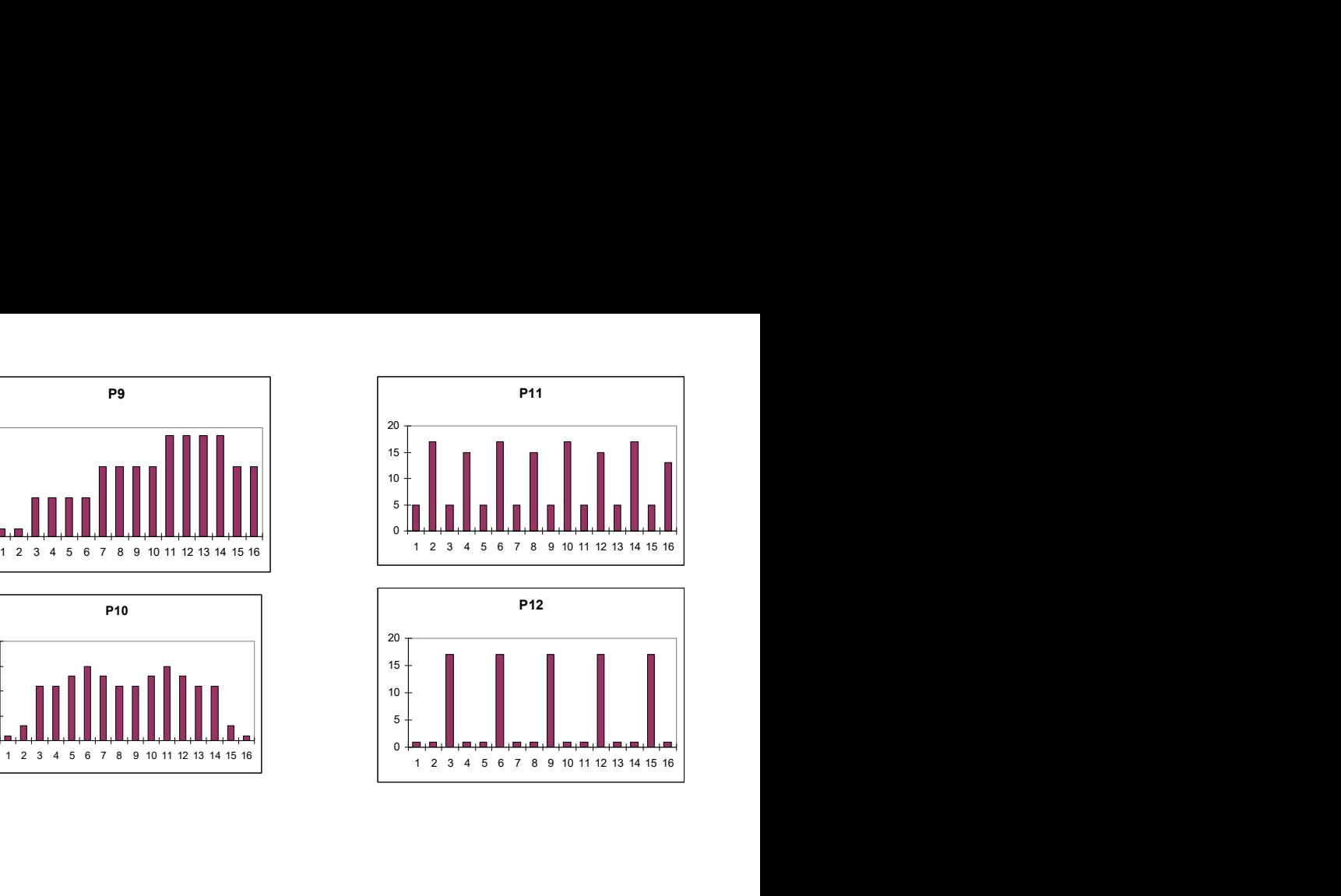

#### BH FITNESS SPAIN

EXERCYCLE S.L. (Manufacturer) P.O.BOX 195 01080 VITORIA (SPAIN) Tel: +34 945 29 02 58 Fax: +34 945 29 00 49 e-mail: sac@bhfitness.com www.bhfitness.com

#### POST-VENTA

Tel: +34 945 292 012 e-mail: asistencia@bhfitness.com

#### BH FITNESS PORTUGAL

Rua do Caminho Branco Lote 8, ZI Oiã 3770-068 Oiã Oliveira do Bairro (PORTUGAL) Tel.: +351 234 729 510 e-mail: info@bhfitness.pt

BH SERVICE PORTUGAL Tel.: +351 234 729 510 e-mail: info@bhfitness.pt

#### BH GERMANY GmbH

Grasstrasse 13 45356 ESSEN GERMANY

Tel: +49 2015 997018 e-mail: kundendienst@ bhgermany.com

#### BH FITNESS UK

Tel: 02037347554 e-mail: sales.uk@bhfitness.com

AFTER SALES – UK Tel.: 02074425525 e-mail: service.uk@bhfitness.com

#### BH FITNESS FRANCE

SAV FRANCE Tel : +33 559 423 419 savfrance@bhfitness.com

#### BH FITNESS ASIA

BH Asia Ltd. No.80, Jhongshan Rd., Daya Dist., Taichung City 42841, Taiwan. R.O.C. Tel.: +886 4 25609200 Fax: +886 4 25609280 E-mail: info@bhasia.com.tw

#### BH FITNESS MEXICO

BH Exercycle de México S.A. de CV Eje 132 / 136 Zona Industrial, 2A Secc. 78395 San Luis Potosí S:L:P: MÉXICO Tel.: +52 (444) 824 00 29 Fax: +52 (444) 824 00 31 www.bhlatam.com.mx

**ESESSTNI** 

BH SE RESERVA EL DERECHO A MODIFICAR LAS ESPECIFICACIONES DE SUS PRODUCTOS SIN PREVIO AVISO.

SPECIFICATIONS MAY BE CHANGED WITHOUT PRIOR NOTICE DUE TO OUR PROGRAMME OF CONTINUOUS PRODUCT DEVELOPMENT.

BH SE RÉSERVE LE DROIT DE MODIFIER LES SPECIFICATIONS DE SES PRODUITS SANS PRÉAVIS.

BH BEHALT SICH DAS RECHT VOR, ÄNDERUNGEN DER MODELL-ANGABEN OHRE VORHERIGE ANKÜNDIGUNG VORZUNEHMEN.

DATI TECNICI E COMMERCIALI RELATIVI AGLI ARTICOLI DEL PRESENTE CATALOGO POSSONO ESSERE SOGGETIL A VARIAZIONI SENZA ALGUN PREAVVISO.

BH RESERVA O DIREITO DE PODER MODIFICAR AS ESPECIFICAÇÕES DOS SEUS EQUIPAMENTOS SEM AVISO PRÉVIO.

DOOR KONSTANTE PRODUKTVERNIEUWING EN VERBETERING HOUDEN WIJ ONS HET RECHT VAN WIJZIGING VOOR ZONDER VOORAFGAAND BERICHT.